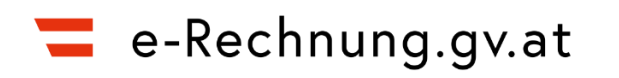

# **e-Rechnung an die öffentliche Verwaltung**

**Leitfaden für die Rechnungsstellung und -einbringung**

**Version 2.6**

Stand: 11.01.2022

# Inhaltsverzeichnis

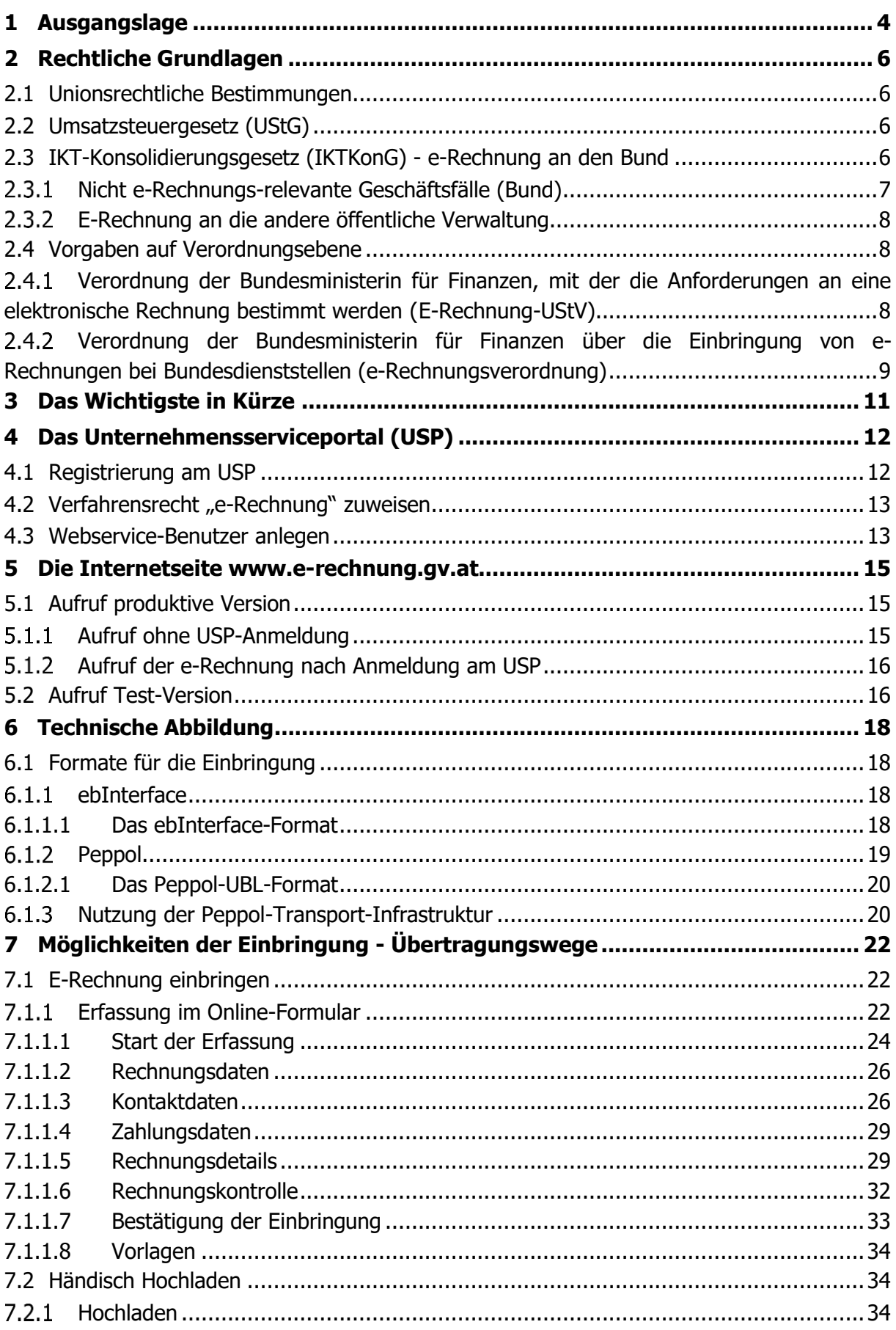

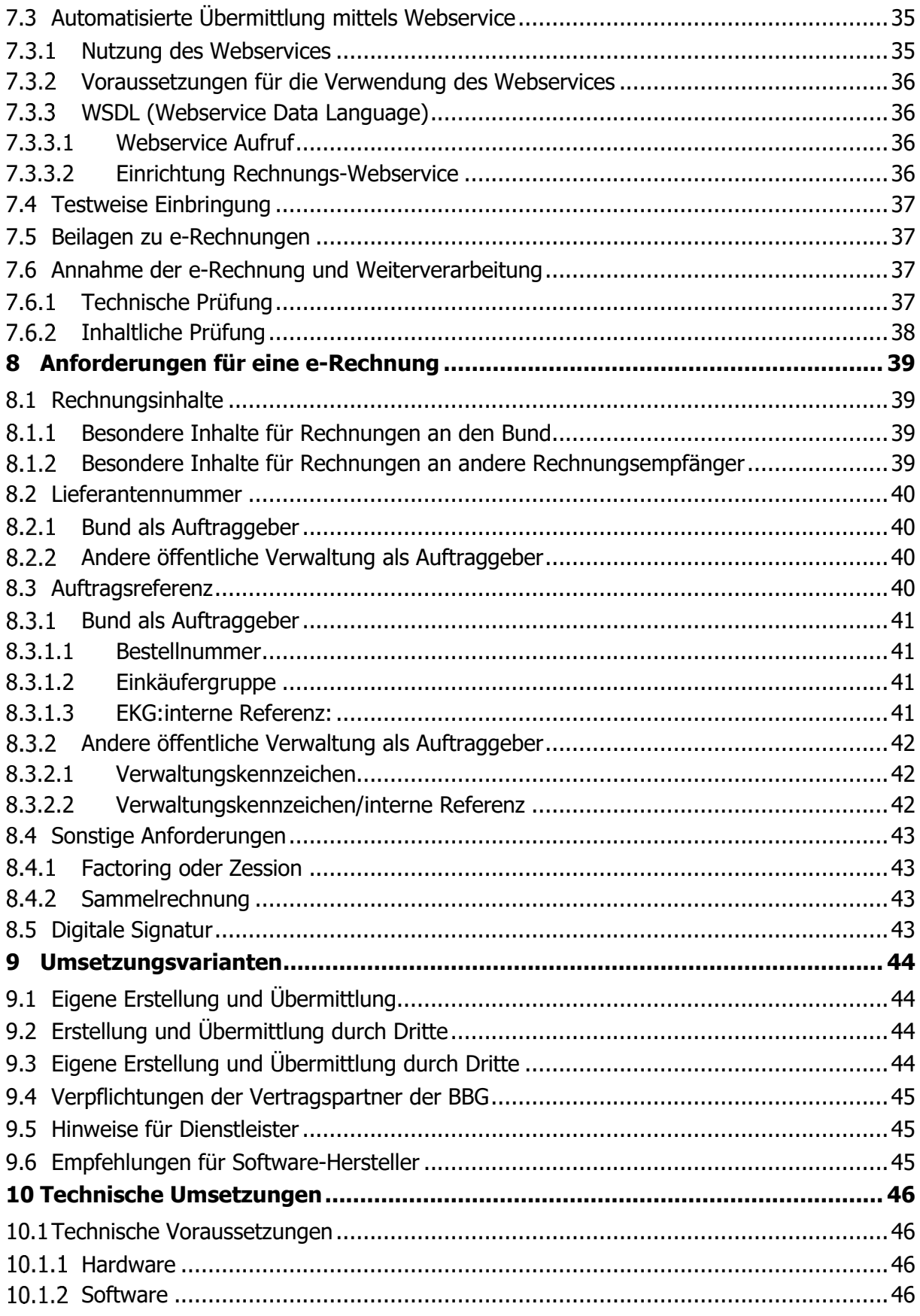

# <span id="page-3-0"></span>**1 Ausgangslage**

Aufgrund der Bestimmungen des § 5 IKTKonG sind alle Vertragspartner des Bundes im Waren- und Dienstleistungsverkehr mit Bundesdienststellen verpflichtet, Rechnungen ausschließlich elektronisch in strukturierter Form (e-Rechnungen) einzubringen. Im Rahmen dieser Bestimmungen werden Rechnungen in Papierform oder als PDF-Dokument von Bundesdienststellen nicht akzeptiert.

Bundesdienststellen sind alle Bundesministerien und deren nachgeordnete Dienststellen sowie das Parlament, die Präsidentschaftskanzlei, der Verwaltungsgerichtshof, der Verfassungsgerichtshof, die Volksanwaltschaft und der Rechnungshof.

Mit der Umstellung am 1. Jänner 2014 sind bei den Vertragspartnern des Bundes und bei den Bundesdienststellen wesentliche Arbeitsschritte weggefallen, die die Reduzierung von Verwaltungsaufwänden und der damit verbundenen Kosten mit sich bringen. Diese reichten von Ausdruck, Kuvertierung, Adressierung und Übergabe der Rechnung zum postalischen Versand beim Rechnungsaussteller über den Versand an den Empfänger bis zur Aufbereitung, Prüfung und Belegbearbeitung beim Bund.

Neben dem Kostenfaktor bildet auch die Prozesssicherheit einen Schwerpunkt, da aufgrund der elektronischen Prozesse nunmehr Medienbrüche und die Gefahr der fehlerhaften Übertragung von einem Medium in das andere weggefallen sind.

Die Zielvorgabe der Bundesregierung im Bereich E-Government ist es, die Verwaltungskosten sowohl für die Wirtschaft als auch für die Bundesverwaltung zu senken. Eine der zahlreichen Initiativen der Bundesverwaltung im Bereich E-Government war die Umsetzung der Annahme und Verarbeitung von elektronischen Rechnungen unter dem Titel "e-Rechnung an den Bund". Durch die elektronische Unterstützung können Rechnungen schneller, effizienter und sicherer erstellt, übermittelt und verarbeitet werden. Die bisher mit der Rechnungsmanipulation betrauten Mitarbeiter stehen für andere Aufgaben zur Verfügung.

Aus Gründen der Synergie werden die Funktionen für die Einbringung von e-Rechnungen im Rahmen des e-Rechnungs-Clearingservices auch der anderen öffentlichen Verwaltung (z. B. Länder, Gemeinden, Städte) zur Verfügung gestellt. Eine Verpflichtung für die Vertragspartner e-Rechnungen an z. B. Länder, Städte, Gemeinden einzubringen, besteht derzeit nicht.

Das Verfahren "e-Rechnung an den Bund" wird daher nunmehr unter dem neuen Namen e-**Rechnung.gv.at** geführt. Diese Maßnahme soll nicht nur Entwicklungs- und Wartungskosten bei den angeschlossenen Partnern sparen, sondern eine kurzfristige Umsetzung und Nutzung der Vorteile der e-Rechnung und somit eine rasche Entlastung der jeweiligen Verwaltung unterstützen.

Die Zurverfügungstellung einer zentralen Technologie sowie eines einzigen Einbringungsweges für e-Rechnungen an die gesamte öffentliche Verwaltung soll den Vertragspartnern die Möglichkeit geben, ihre vorhandenen Lösungen für die e-Rechnung (an den Bund) für

einen breiten Empfängerkreis zu nutzen und so ihre Verwaltungskosten weiter zu senken. Die Anbindung von Partnern der anderen öffentlichen Verwaltung wird sukzessive erfolgen.

Die aktiven Rechnungsempfänger (alle Bundesdienststellen und die im Rahmen dieses Clearingservices angeschlossenen Partner) werden in eigenen Listen unter <https://www.erechnung.gv.at/go/recipients> ausgewiesen.

# <span id="page-5-0"></span>**2 Rechtliche Grundlagen**

### <span id="page-5-1"></span>**2.1 Unionsrechtliche Bestimmungen**

Die EU fordert mit der RL 2010/45/EU die rechtliche Gleichstellung von elektronischen Rechnungen mit Papierrechnungen. In Österreich wurde dies mit dem Abgabenänderungsgesetz 2012 umgesetzt.

Am 6. Mai 2014 wurde die Richtlinie 2014/55/EU über die elektronische Rechnungsstellung bei öffentlichen Aufträgen im Amtsblatt der Europäischen Union, L 133/S. 1, veröffentlicht. Diese Richtlinie fordert von den Mitgliedstaaten die Sicherstellung, dass öffentliche Auftraggeber und Vergabestellen elektronische Rechnungen hinkünftig nicht ablehnen dürfen.

### <span id="page-5-2"></span>**2.2 Umsatzsteuergesetz (UStG)**

Gemäß § 11 Abs. 2 UStG sind die Echtheit der Herkunft, die Unversehrtheit des Inhalts und die Lesbarkeit einer elektronischen Rechnung für die Dauer von sieben Jahren zu gewährleisten.

Derart aufbewahrte e-Rechnungen (z. B. XML-Format, PDF-Format, Finanzbuchführungs-Software des Unternehmens) werden als Rechnungsnachweise anerkannt.

### <span id="page-5-3"></span>**2.3 IKT-Konsolidierungsgesetz (IKTKonG) - e-Rechnung an den Bund**

Im Rahmen des 2. Stabilitätsgesetzes (BGBl. I Nr. 35/2012) wurde unter Artikel 2 des 1. Hauptstückes auch das Bundesgesetz (IKTKonG), mit dem IKT-Lösungen und IT-Verfahren bundesweit konsolidiert werden, erlassen. Das Gesetz trat am 1. 1. 2014 in Kraft.

Die Bestimmungen des § 5 IKTKonG regeln die Übermittlung von e-Rechnungen an den Bund folgendermaßen:

- (1) Eine elektronische Rechnung (e-Rechnung) ist eine Rechnung, die in einem elektronischen Format ausgestellt, gesendet, empfangen und verarbeitet wird. Die e-Rechnung wird nur dann als Rechnung anerkannt, wenn die Echtheit der Herkunft, die Unversehrtheit des Inhalts sowie die Lesbarkeit gewährleistet sind. Die e-Rechnung hat zumindest die im § 11 Abs. 1 UStG 1994 genannten Rechnungsmerkmale zu enthalten. Die näheren Regelungen hinsichtlich der Voraussetzungen der zu verwendenden Datenstrukturen für e-Rechnungen, der Übertragungswege sowie weitere Voraussetzungen betreffend den Inhalt der e-Rechnung sind von der Bundesministerin für Finanzen oder vom Bundesminister für Finanzen durch Verordnung zu erlassen.
- (2) Im Waren- und Dienstleistungsverkehr mit Bundesdienststellen sind alle Vertragspartnerinnen oder Vertragspartner von Bundesdienststellen oder deren sonstige Berechtigte zur Ausstellung und Übermittlung von e-Rechnungen gemäß Abs. 1 verpflichtet. Die Verpflichtung zur Ausstellung und Übermittlung von e-Rechnungen kann durch Verordnung der Bundesministerin für Finanzen oder des Bundesminister für Finanzen auf Vertragspartnerinnen oder Vertragspartner von Rechtsträgern gemäß Art. 126b B-VG nach Maßgabe der technischen Möglichkeiten ausgedehnt werden.
- (3) Ausländische Vertragspartnerinnen oder Vertragspartner von Bundesdienststellen sind nach Maßgabe der technischen Möglichkeiten zur Ausstellung und Übermittlung von e-Rechnungen verpflichtet.
- (4) Die Vertragspartnerinnen und Vertragspartner haben sich zur Übermittlung der e-Rechnung eines von der Bundesministerin für Finanzen oder vom Bundesminister für Finanzen zur Verfügung gestellten Portals zu bedienen.
- (5) Erst nach einer bei der Einbringung durchgeführten Prüfung auf formale Fehlerfreiheit und der damit erfolgten Übernahme durch die Bundesdienststelle gilt die e-Rechnung als ordnungsgemäß eingebracht.

Rechnungen die mittels E-Mail in elektronischen Formaten (z. B. PDF) übermittelt werden, entsprechen nicht einer e-Rechnung im Sinne des § 5 IKTKonG und dürfen von Bundesdienststellen nicht akzeptiert werden.

Der Rechnungsbetrag wird frühestens fällig, wenn der Vertragspartner eine inhaltlich richtige und vollständige sowie den Anforderungen der Bestimmungen des § 5 Abs. 2 IKTKonG sowie des § 1 e-Rechnung-UStV (in der jeweils geltenden Fassung) entsprechende e-Rechnung ausgestellt und übermittelt hat und vom Rechnungsempfänger sachlich und rechnerisch richtig anerkannt wurde.

### <span id="page-6-0"></span>**Nicht e-Rechnungs-relevante Geschäftsfälle (Bund)**

Für folgende Geschäftsfälle ist der § 5 Abs. 2 IKTKonG nicht anzuwenden und daher keine e-Rechnung erforderlich (Stand 31.10.2014).

#### • **Bar- und Kreditkartenzahlungen**

Sofortzahlungen mittels z.B. Bargeld, Kreditkarte, Debitkarte, Prepaid-Karte.

• **Mieten und Mietvorschreibungen** auf Grund von Bestandsverträgen

Für Mieten gilt nach dem UStG eine vereinfachte Rechnungslegung. Der Mietvertrag (der nahezu alle Rechnungselemente enthält) und die monatlichen Vorschreibungen zusammen gelten damit als Rechnung gemäß § 11 UStG, die zum Vorsteuerabzug berechtigt. Dazu auch die Vereinfachungsregel UStR 2000 Rz 1524a.

Betriebskostenabrechnungen sind dann mit e-Rechnung zu übermitteln, wenn es sich um die jährliche Betriebskostenabrechnung oder um eine von der Mietvorschreibung getrennte monatliche Betriebskostenabrechnung handelt.

#### • **Leasingverträge**

Leasingverträge haben ähnliche Wesensmerkmale wie Mietverträge (ein Leasingvertrag ist ein atypischer Mietvertrag).

#### • **Versicherungsverträge**

Versicherungsunternehmen sind nach der Verordnung BGBl. II 279/2004 von der umsatzsteuerrechtlichen Rechnungslegungspflicht befreit.

• **Rechnungen vom Bund an den Bund**

Bundesinterne Geschäftsfälle sind nach den Bestimmungen der Leistungsabgeltungs-VO zu verrechnen. Bundesinterne Geschäftsprozesse finden ihre Grundlage in einer Vereinbarung zwischen Bundesdienststellen.

### • **Sachverständige und Dolmetscher**

Tätigkeiten der Sachverständigen/Dolmetscher, wenn ein Anspruch auf eine Gebühr nach dem Gebührenanspruchsgesetz (GebAG) besteht.

### • **Ausländische Vertragspartner**

Ausländische Vertragspartner sind vom § 5 IKTKonG nur umfasst, wenn die technischen und organisatorischen Voraussetzungen bestehen. Für ausländische Unternehmen steht die Peppol-Transport-Infrastruktur zur Verfügung.

Ein ausländischer Vertragspartner mit einer Betriebsstätte im Inland gilt als inländischer Vertragspartner (e-Rechnungs-Pflicht).

### • **Gebühren und Abgaben**

Gebühren und Abgaben, wenn sie auf Grund eines Bescheides vorgeschrieben werden (zB Kommunalabgaben).

### • **Kosten auf Grund von Bescheiden oder Gerichtsurteilen**

Kosten, die vom Bund auf Grund eines Bescheides oder eines Gerichtsurteiles/eines Gerichtsbeschlusses zu leisten sind.

#### • **Förderungen**

Rechnungen, die zum Nachweis der widmungsgemäßen Verwendung von Förderungen dem Fördergeber vorgelegt werden oder wenn es um die Auszahlung von Förderungsgeldern geht.

#### • **Kostenersätze**

Rechnungen, die im Zusammenhang mit Kostenersätzen erstellt werden (zB Kostenersatz für die Tätigkeit eines Laienrichters, von Schöffen, Zeugen, Geschworenen oder Auskunftspersonen), da kein Dienstleistungsverkehr vorliegt.

#### • **Mitgliedsbeiträge**

Mitgliedsbeiträge, zB an in- und ausländische Institutionen bzw. Organisationen, da es sich um eine Leistung handelt, der keine unmittelbare Gegenleistung gegenübersteht.

### • **Refundierungen**

Refundierungen an Mitarbeiter für geleistete Barauslagen z. B. für den Kauf von Büromitteln oder für ein Geschäftsessen.

### <span id="page-7-0"></span>**E-Rechnung an die andere öffentliche Verwaltung**

Die Bestimmungen des § 5 IKTKonG finden auf Stellen der anderen öffentlichen Verwaltung (z. B. Länder, Städte, Gemeinden) keine Anwendung.

### <span id="page-7-1"></span>**2.4 Vorgaben auf Verordnungsebene**

### <span id="page-7-2"></span>**Verordnung der Bundesministerin für Finanzen, mit der die Anforderungen an eine elektronische Rechnung bestimmt werden (E-Rechnung-UStV)**

In § 1 Z 2 der "Verordnung der Bundesministerin für Finanzen, mit der die Anforderungen an eine elektronische Rechnung bestimmt werden (E-Rechnung-UStV)", BGBl. II Nr. 516/2012 vom 28. 12. 2012, wird festgelegt, dass die Echtheit der Herkunft und die Unversehrtheit des Inhalts einer elektronischen Rechnung jedenfalls gewährleistet sind, wenn eine elektronische Rechnung über das USP oder über Peppol übermittelt wird.

#### <span id="page-8-0"></span>**Verordnung der Bundesministerin für Finanzen über die Einbringung von e-Rechnungen bei Bundesdienststellen (e-Rechnungsverordnung)**

Von der Bundesministerin für Finanzen wurde für die Verpflichtung zur Ausstellung und Übermittlung von e-Rechnungen an Bundesdienststellen die "Verordnung der Bundesministerin für Finanzen über die Einbringung von e-Rechnungen bei Bundesdienststellen (e-Rechnungsverordnung)", BGBl. II Nr. 505/2012 vom 27. 12. 2012, erlassen. Diese Verordnung trat mit 1. 1. 2014 in Kraft.

Die Bestimmungen dieser Verordnung regeln die Übermittlung von e-Rechnungen an den Bund folgendermaßen:

#### **Gegenstand und Geltungsbereich**

§ 1. (1) Diese Verordnung regelt im Rahmen der Verpflichtung zur Ausstellung und Übermittlung von e-Rechnungen an Bundesdienststellen die näheren Bestimmungen hinsichtlich der Voraussetzungen der zu verwendenden Datenstrukturen für e-Rechnungen, der Übertragungswege sowie weitere Voraussetzungen betreffend den Inhalt der e-Rechnung.

(2) Diese Verordnung gilt im Waren- und Dienstleistungsverkehr mit Bundesdienststellen für alle Vertragspartnerinnen oder Vertragspartner von Bundesdienststellen oder deren sonstige Berechtigte. Unter dem Begriff "sonstige Berechtigte" sind insbesondere berufsmäßige Parteienvertreterinnen oder Parteienvertreter (zB Wirtschaftstreuhänderinnen oder Wirtschaftstreuhänder, Rechtsanwältinnen oder Rechtsanwälte) oder sonstige Dienstleister (zB Service-Provider) zu verstehen.

(3) Diese Verordnung gilt nach Maßgabe der technischen Möglichkeiten auch für ausländische Vertragspartnerinnen oder Vertragspartner von Bundesdienststellen.

(4) Diese Verordnung gilt nicht für Bar- und Sofortzahlungen, bei denen die schuldbefreiende Wirkung mit dem Zahlungsvorgang eintritt.

#### **Definition e-Rechnung**

§ 2. (1) Eine elektronische Rechnung (e-Rechnung) ist eine Rechnung, die in einem strukturierten elektronischen Format ausgestellt, gesendet, empfangen und verarbeitet wird. Die e-Rechnung wird nur dann als Rechnung anerkannt, wenn die Echtheit der Herkunft, die Unversehrtheit des Inhalts sowie die Lesbarkeit gewährleistet sind.

(2) Eine elektronische Gutschrift einer Vertragspartnerin oder eines Vertragspartners (§ 1 Abs. 2 oder 3) an eine Bundesdienststelle ist einer elektronischen Rechnung gleichzuhalten.

(3) Rechnungsrelevante Detailinformationen zu einer e-Rechnung, die über die Rechnungsmerkmale des § 4 Abs. 1 hinausgehen, können der e-Rechnung als Beilagen beigefügt werden, wobei die vom Bundesministerium für Finanzen vorgegebenen Formate zu verwenden sind.

#### **Ausstellung, Übermittlung, Annahme und Verarbeitung von e-Rechnungen**

§ 3. (1) Im Waren- und Dienstleistungsverkehr mit Bundesdienststellen sind die in § 1 Abs. 2 oder 3 genannten Vertragspartnerinnen oder Vertragspartner zur Ausstellung und Übermittlung von e-Rechnungen im Sinne des § 2 verpflichtet.

(2) Die Bundesdienststellen sind zur Annahme und Verarbeitung der e-Rechnungen der in § 1 Abs. 2 oder 3 genannten Vertragspartnerinnen oder Vertragspartner verpflichtet.

#### **Inhalt der e-Rechnung**

§ 4. (1) Neben den umsatzsteuerrechtlichen Rechnungsbestandteilen hat die e-Rechnung folgende Angaben zu enthalten:

- 1. die Lieferantennummer, die der Auftragsnehmerin oder dem Auftragsnehmer von der Bundesverwaltung zugeordnet wurde,
- 2. die Auftragsreferenz,
- 3. eine oder mehrere Positionsnummer(n), sofern diese Nummer(n) in der Beauftragung angegeben wurde(n),
- 4. die Bankverbindung (IBAN und BIC),
- 5. die Zahlungsbedingungen sowie
- 6. die E-Mail-Adresse der Vertragspartnerin oder des Vertragspartners nach § 1 Abs. 2 oder 3.

(2) Bundesdienststellen haben die in Abs. 1 Z 1 und 2 angeführten Angaben bereits in der Beauftragung den in § 1 Abs. 2 oder 3 genannten Vertragspartnerinnen oder Vertragspartnern zu übermitteln.

#### **Datenstrukturen und Übertragungswege**

§ 5. (1) e-Rechnungen sind in den vom Bundesministerium für Finanzen vorgegebenen Datenstrukturen (Formaten) einzubringen.

(2) Die Vertragspartnerinnen oder Vertragspartner nach § 1 Abs. 2 oder 3 haben sich zur Übermittlung der e-Rechnungen an Bundesdienststellen der folgenden - vom Bundesministerium für Finanzen zur Verfügung gestellten - Übertragungswege zu bedienen:

- 1. Unternehmensserviceportal (USP) des Bundes oder
- 2. Pan-European Public Procurement OnLine (Peppol)- Transport-Infrastruktur.

(3) Im Verfahren e-Rechnung an den Bund sind eingebrachte e-Rechnungen automationsunterstützt auf ihre formale Fehlerfreiheit zu prüfen. Sobald die ordnungsgemäße Einbringung festgestellt ist, ist die Vertragspartnerin oder der Vertragspartner nach § 1 Abs. 2 oder 3 automationsunterstützt davon zu benachrichtigen.

# <span id="page-10-0"></span>**3 Das Wichtigste in Kürze**

Für die Übermittlung von elektronischen Rechnungen an die in **e-Rechnung.gv.at** ausgewiesenen Rechnungsempfänger gibt es grundsätzlich folgende Varianten:

- [Eigene Erstellung und Übermittlung](#page-43-1) (TZ [9.1\)](#page-43-1)
- [Erstellung und Übermittlung durch Dritte](#page-43-4) (TZ [9.2\)](#page-43-2)
- [Eigene Erstellung und Übermittlung durch Dritte](#page-43-3) (TZ [9.3\)](#page-43-3)

Die Voraussetzung für die Übermittlung von e-Rechnungen ist die einmalige kostenlose Registrierung am [Unternehmensserviceportal](#page-11-0) (USP – TZ [4\)](#page-11-0). Rechnungssteller, die ihre Rechnungen von Dritten übermitteln lassen oder die Peppol-Transport-Infrastruktur nutzen, müssen sich nicht am USP registrieren.

Im Anschluss daran können die Rechnungen nach Anmeldung am USP und Aufruf der Anwendung "E-RECHNUNG.GV.AT" im Bereich "Meine Services" wie folgt eingebracht werden:

- [Händisch im Online Formular](#page-21-3) erfassen (TZ [7.1.1\)](#page-21-2)
- [Händisch hochladen](#page-33-1) (nach Erstellung mittels eigener Software TZ [7.2\)](#page-33-1)
- [Automatisiert durch ein Webservice](#page-34-2) übertragen (nach Erstellung mittels eigener Software  $-$  TZ [7.3\)](#page-34-0)

Bei der Einbringung sind neben allgemeinen inhaltlichen [Anforderungen](#page-38-0) des § 11 UStG (TZ [2.2\)](#page-5-2) insbesondere die

- [Lieferantennummer](#page-38-4) (TZ [8.2\)](#page-39-0) und die
- [Auftragsreferenz](#page-39-4) (TZ [8.3\)](#page-39-3)

von Bedeutung. Diese Informationen sind, sofern aus der Bestellung nicht ersichtlich, ausschließlich mit den beschaffenden Dienststellen abzustimmen.

Folgende Formate stehen zur Verfügung:

- [ebInterface](#page-17-2) (österreichisches Format)
- [Peppol-UBL](#page-18-0) (internationales Format)

# <span id="page-11-0"></span>**4 Das Unternehmensserviceportal (USP)**

Das USP [\(www.usp.gv.at\)](https://www.usp.gv.at/) ist das Zugangsportal für die Wirtschaft zu den E-Government-Anwendungen des Bundes. Neben der Abwicklung von Behördenwegen im Internet dient das USP auch als Authentifizierungsportal, um e-Rechnungen an die in **e-Rechnung.gv.at** ausgewiesenen Rechnungsempfänger einbringen zu können.

### <span id="page-11-1"></span>**4.1 Registrierung am USP**

Für die Nutzung der E-Government-Anwendungen wie z. B. von **e-Rechnung.gv.at** bedarf es einer einmaligen kostenlosen Registrierung am USP. Diese kann auf unterschiedliche Arten erfolgen:

- mittels **bestehender FinanzOnline-Zugangsdaten**
	- o durch den FinanzOnline-Supervisor oder
	- o durch den Einzelunternehmer;
- mittels **Bürgerkarte** (Chipkarte oder Handy-Signatur)
	- o durch den einzelvertretungsbefugten gesetzlichen Vertreter oder
		- o durch den Einzelunternehmer;
- mittels **Registrierung im Infocenter Ihres Finanzamtes**
	- o bei Fehlen einer FinanzOnline-Kennung,
	- o bei fehlender Bürgerkarte (Chipkarte oder Handy-Signatur) oder
	- o bei fehlender Einzelvertretungsbefugnis.

Bei Fragen zur Registrierung wenden Sie sich bitte an das USP Service Center (Tel.Nr. **050 233 733** oder mit dem Kontaktformular).

Nach der Registrierung am USP ist zumindest ein Benutzer anzulegen, der Aufgaben im Zusammenhang mit der e-Rechnung zu erledigen hat. Diesem Benutzer sind auch entsprechende Rechte zu vergeben. Für die Vergabe von Benutzerrechten ist im USP die Rolle des USP-Administrators erforderlich.

### <span id="page-12-0"></span>**4.2 Verfahrensrecht "e-Rechnung" zuweisen**

Um Rechnungen im Formular erfassen oder e-Rechnungen hochladen zu können, ist dem Benutzer das Verfahrensrecht "e-Rechnung" zu vergeben. Folgende Schritte sind erforderlich:

• Auf "Administration aufrufen" klicken

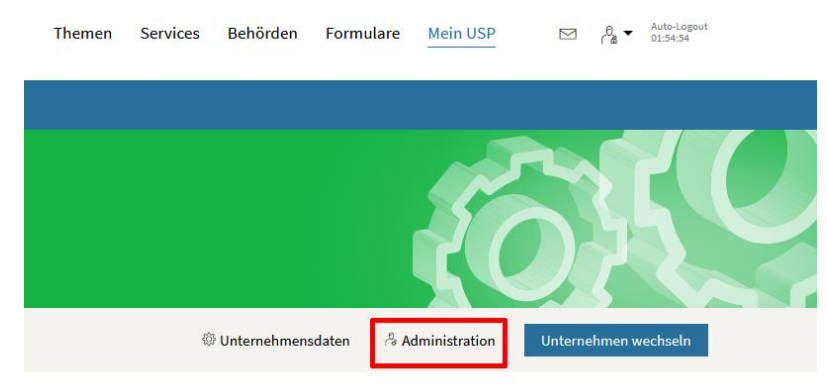

• Auf "Verfahrensrechte verwalten" klicken

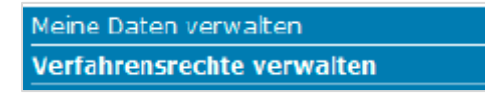

• In der "Kontoauswahl" ein Benutzerkonto auswählen

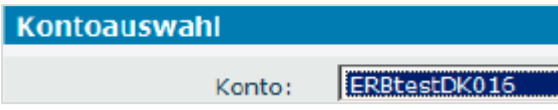

• In "Verfügbare Verfahrensrechte" wird nun das Verfahren "e-Rechnung" angezeigt. Hier ist die Checkbox "Einbringer" zu aktivieren.

Verfügbare Verfahrensrechte

```
F E-RECHNUNG.GV.AT
  Einbringer
```
• Klick auf "Ja" in "Verfahrensrechte zuordnen" **Hinweis:** Das Verfahrensrecht steht erst nach ca. 30 Minuten zur Verfügung und ist erst ab der nächsten Anmeldung wirksam!

### <span id="page-12-1"></span>**4.3 Webservice-Benutzer anlegen**

Für die Nutzung des Webservices ist am USP ein gesondertes Webservice-Konto mit einer gesonderten Benutzerberechtigung einzurichten. Folgende Schritte sind erforderlich:

- ein neues Webservicekonto einrichten
	- $\circ$  durch Klick auf "[Administration aufrufen](https://www.usp.gv.at/at.gv.usp.admin-p/)" Aufruf der Benutzer-Administration

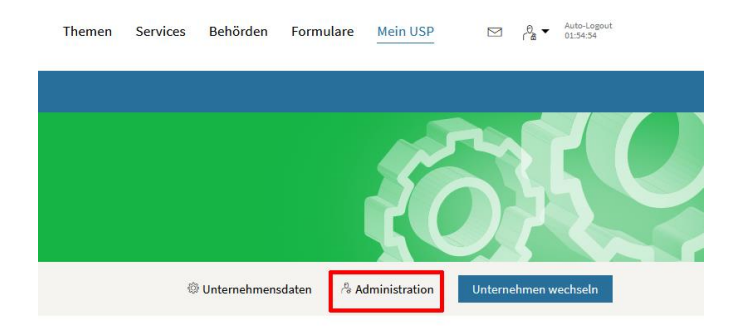

 $\circ$  Klick auf "[Webservicekonten verwalten](javascript:void(0);)" und "[Neues Konto anlegen](javascript:void(0);)"

Meine Daten verwalten Webservicerechte verwalten Webservicekonten verwalten

 $\circ$  E-Mail-Adresse eintragen und auf "Anlegen" klicken

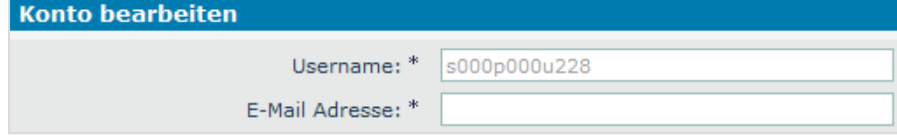

- $\circ$  Klick auf "Zugangsdaten anzeigen"
- einem bestehenden Webservicekonto die e-Rechnung-Berechtigung zuordnen (Achtung: Der Menüpunkt "Webservicerechte verwalten" steht eventuell erst nach einer neuen Anmeldung am USP zur Verfügung!)
	- $\circ$  Klick auf "Webservicerechte verwalten"

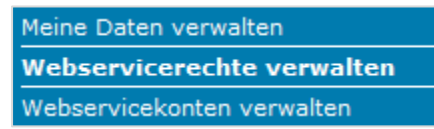

o unter "Kontoauswahl" den Benutzernamen des neuen oder sonstigen bestehenden Webservice-Kontos in der Dropdown-Liste auswählen

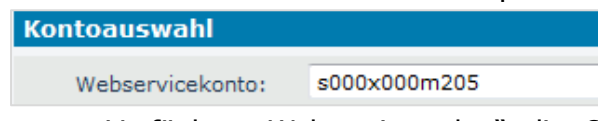

o unter "Verfügbare Webservicerechte" die Checkbox "Einbringer" unter "E-RECHNUNG.GV.AT Webservice" markieren

Verfügbare Webservicerechte

```
E E-RECHNUNG.GV.AT Webservice
```

```
\Box Einbringer
```
- $\circ$  Klick auf "Zuordnen" und Zuordnung bestätigen
- o **Hinweis:** Die Verfahrensrechte für die Benutzerin/den Benutzer stehen erst nach wenigen Minuten zur Verfügung und werden erst bei der nächsten Anmeldung wirksam!

# <span id="page-14-0"></span>**5 Die Internetseite www.e-rechnung.gv.at**

Hier sind alle Informationen über die Hintergründe, die rechtlichen Grundlagen und die technischen Erfordernisse für die Einbringung von e-Rechnungen hinterlegt.

Die Seite **e-Rechnung.gv.at** kann auf unterschiedliche Arten aufgerufen werden:

### <span id="page-14-1"></span>**5.1 Aufruf produktive Version**

#### <span id="page-14-2"></span>5.1.1 Aufruf ohne USP-Anmeldung

Direkter Aufruf der Adresse <https://www.erechnung.gv.at/>

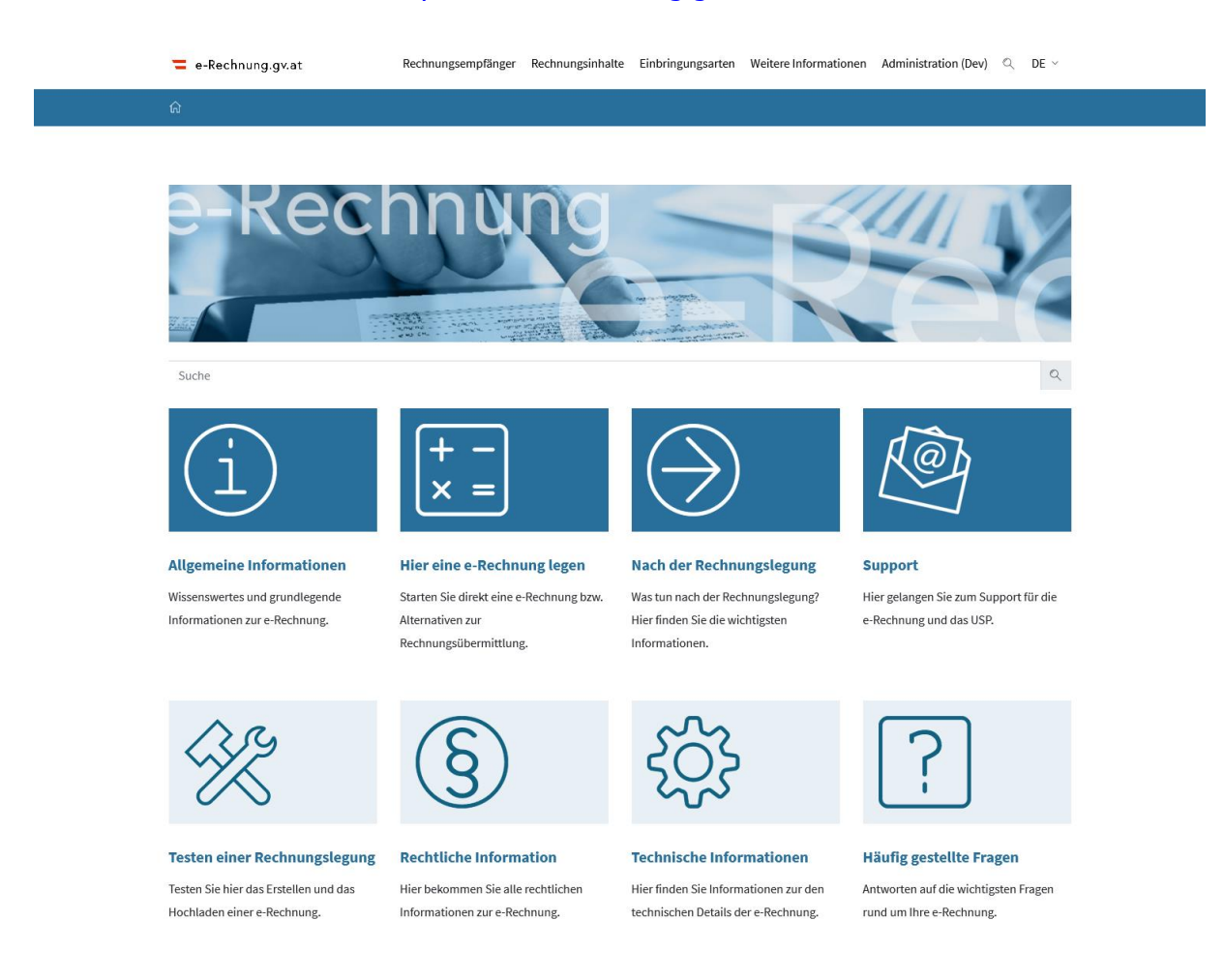

#### Abbildung 1: Startseite von www.e-rechnung.qv.at ohne USP-Anmeldung

Über den direkten Aufruf der Seite können keine e-Rechnungen eingebracht werden.

Ein testweiser Upload von e-Rechnungen zur Prüfung der formalen Richtigkeit ist jedoch möglich.

Der Menüpunkt "Hier eine e-Rechnung legen" ist in diesem Fall deaktiviert:

## Hier eine e-Rechnung legen

Um hier eine e-Rechnung an Rechnungsempfänger von e-Rechnung.gv.at zu legen, ist eine Registrierung und Anmeldung am Unternehmensservice Portal (USP) erforderlich.

Jetzt am USP anmelden

Sie erreichen das USP Service Center österreichweit zum Ortstarif unter 050 233 733 von Montag bis Donnerstag, von 8 bis 16 Uhr, Freitag von 8 bis 14:30 Uhr sofern kein Feiertag.

Voraussetzungen zur Einbringung elektronischer Rechnungen Falls Sie Hilfe benötigen: eRechnungs-Support

#### Abbildung 2: Rechnungslegung ohne USP-Anmeldung

#### <span id="page-15-0"></span>**Aufruf der e-Rechnung nach Anmeldung am USP**

Die Anmeldung und die Verwaltung von Administratorrechten am [USP](#page-11-0) ist in TZ [4](#page-11-0) beschrieben.

#### Hier eine e-Rechnung legen

#### Online-Formular

Tragen Sie im USP die Rechnungsdaten ein und der gewählte Rechnungsempfänger erhält Ihre e-Rechnung. Anschließend können Sie die Rechnungsdaten als Vorlagedatei speichern und bei einer weiteren Rechnung im Formular hochladen. In einer E-Mail, mit dem PDF der Rechnung im Anhang, werden Sie über die erfolgreiche Annahme verständigt. Benötigte Informationen des Befüllen des Online-Formulars.

#### Hochladen einer e-Rechnung

Sie können selbst erstellte, strukturierte e-Rechnungs-Dokumente hochladen und damit eine Rechnung legen.

Weitere Einbringungsarten für die automatische Übermittlung

#### Abbildung 3: Rechnungslegung mit USP-Anmeldung

e-Rechnungen können nun eingebracht werden – entweder per "Online-Formular" oder per "Hochladen".

#### <span id="page-15-1"></span>**5.2 Aufruf Test-Version**

Zur Prüfung der formalen Richtigkeit von e-Rechnungen können auch testweise Uploads durchgeführt werden.

Aufruf der Test-Version [\(test.erechnung.gv.at\)](https://test.erechnung.gv.at/)

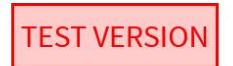

e-Rechnung.gv.at

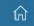

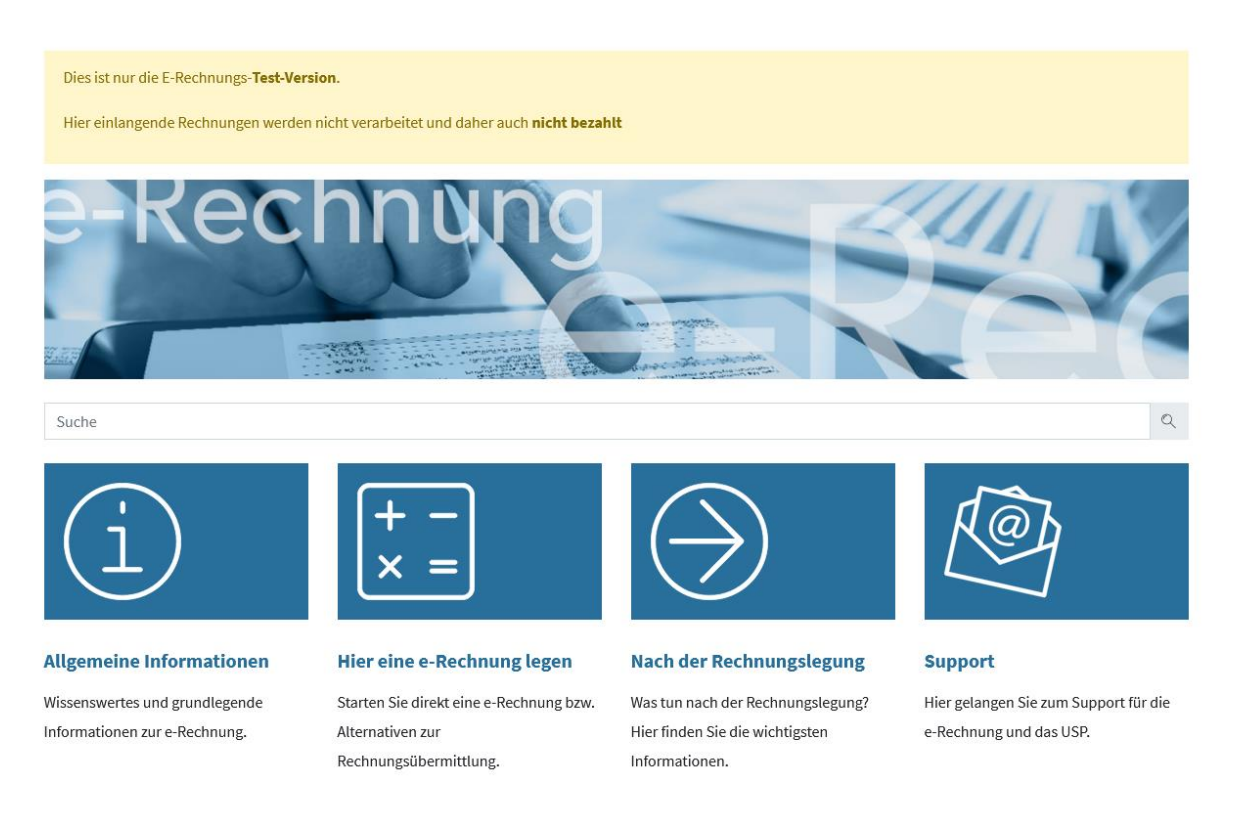

#### Abbildung 4: Startseite von test.erechnung.gv.at

Auf der Testseite stehen auch ohne vorherige Anmeldung am USP alle Funktionen der Echtseite zur Verfügung.

Zur Prüfung der formalen Richtigkeit von e-Rechnungen und der Prozesse beim Rechnungssteller können hier die Erfassung von Rechnungen im Online-Formular, das Hochladen bzw. die Übermittlung mittels Webservice von selbst erstellten XML-Dateien testweise vorgenommen werden.

**Achtung:** auf diese Weise eingebrachte Rechnungen werden nicht weiter bearbeitet und daher auch **nicht bezahlt**.

# <span id="page-17-0"></span>**6 Technische Abbildung**

Die E-Government-Anwendung "e-Rechnung an die öffentliche Verwaltung" [\(www.erechnung.gv.at\)](http://www.erechnung.gv.at/) ist ein Datenübertragungsverfahren für Vertragspartner, die Geschäftsbeziehungen im Waren- und Dienstleistungsverkehr mit in **e-Rechnung.gv.at** ausgewiesenen Rechnungsempfängern unterhalten. Damit sollen nicht nur Verwaltungsaufwände und -kosten vermindert, sondern auch die Rechnungsinhalte zur automatischen Erzeugung vorerfasster Buchungsbelege in den Datenverarbeitungssystemen der öffentlichen Verwaltung verwendet werden.

Seit 01.01.2014 können durch die Rechnungsempfänger des Bundes nur noch strukturierte elektronische Rechnungen im XML-Format akzeptiert werden. Weitere Stellen der öffentlichen Verwaltung werden im Rahmen des e-Rechnungs-Clearingservices sukzessive am Verfahren angeschlossen und können dann ebenfalls e-Rechnungen im Sinne der e-Rechnung an Bundesdienststellen entgegennehmen und bearbeiten.

Von der e-Rechnung an die öffentliche Verwaltung sind vor allem jene Vertragspartner umfasst, die ihre e-Rechnungen selbst erstellen. Lässt ein Vertragspartner seine Rechnungen von einem Dritten (z. B. externe Buchhaltung, Steuerberater, Serviceprovider) erstellen und/oder übermitteln, hat die Einbringung der Rechnung durch diesen ebenfalls im Sinne der Bestimmungen des § 5 IKTKonG zu erfolgen.

Die Finanzbuchführungs-Software-Hersteller sind aufgefordert, in ihren Produkten die Anforderungen an die e-Rechnung an die öffentliche Verwaltung zu berücksichtigen, damit die Ausgangsrechnungen ihrer Kunden den gesetzlichen Anforderungen entsprechen und diese somit auf einfache Weise von den Vorteilen der elektronischen Rechnungseinbringung an die öffentliche Verwaltung profitieren können.

### <span id="page-17-1"></span>**6.1 Formate für die Einbringung**

### <span id="page-17-2"></span>**ebInterface**

Im Rahmen des Verfahrens wird eine adaptierte Variante des Formats ebInterface [\(www.ebinterface.at\)](http://www.ebinterface.at/) der WKO/AUSTRIAPRO verwendet, da dieses innerhalb Österreichs bereits weit verbreitet ist. Unternehmen, die ebInterface bereits verwenden, haben daher nur einen sehr geringen Umsetzungsaufwand.

### <span id="page-17-3"></span>**6.1.1.1 Das ebInterface-Format**

Das Format ebInterface ist ein XML-Format. Für eine e-Rechnung an die öffentliche Verwaltung sind die Versionen 6.0, 5.0 oder 4.3 des ebInterface-Formats zulässig. Es wird jedoch empfohlen, die **Version 6.0** zu verwenden, welche die Anforderungen an eine e-Rechnung an die öffentliche Verwaltung am besten unterstützt. Die vollständigen technischen Dokumentationen der einzelnen Formate stehen auf der Seite der WKO/AUSTRIAPRO [www.ebinterface.at](http://www.ebinterface.at/) zur Verfügung.

Abweichend von den grundsätzlichen Vorgaben für das ebInterface Format gelten für e-Rechnungen an Bundesdienststellen besondere technische Vorgaben, die unter <https://www.erechnung.gv.at/go/ebinterface> je nach Version beschrieben sind.

Selbst erstellte Finanzbuchführungs-Software ist idealerweise um die erforderlichen Funktionen (Erzeugung von XML-Rechnungen und die Ablage auf einem lokalen Speicher, sowie allenfalls die automatische Übermittlung an **e-Rechnung.gv.at** ermöglichen), zu erweitern.

Bei Verwendung einer Standard-Finanzbuchführungs-Software wird die Kontaktaufnahme mit dem Software-Hersteller empfohlen, wenn die benötigten Funktionen noch nicht verfügbar sind.

Bei fehlender Finanzbuchführungs-Software können Sie

- nach Anmeldung am USP im Bereich "Meine Services" das Online-Formular unter [www.e-Rechnung.gv.at](http://www.e-rechnung.gv.at/) oder
- die Dienste eines Service Providers

nutzen.

#### <span id="page-18-0"></span>**Peppol**

Seitens der Europäischen Kommission wurde unter der Bezeichnung "Peppol" [\(www.peppol.eu\)](http://www.peppol.eu/) ein EU-einheitliches eProcurement-Instrument eingerichtet, an dessen Entwicklung die österreichische Bundesverwaltung maßgeblich beteiligt war. Dies umfasst unter anderem:

- eine eigene technische Transportschiene (Peppol-Transport-Infrastruktur) sowie
- ein eigenes e-Rechnungs-Format (Peppol-UBL Rechnung).

Peppol ist eine international ausgearbeitete Lösung mit dem Ziel der Standardisierung grenzüberschreitender elektronisch unterstützter öffentlicher Beschaffungsverfahren (Public eProcurement) weltweit.

Die Peppol-Transport-Infrastruktur basiert auf standardisierten Nachrichtenprofilen und einer Transportinfrastruktur, die den sicheren und zuverlässigen Austausch von elektronischen Dokumenten zwischen den Auftraggebern (vor allem aus dem öffentlichen Sektor) und ihren Vertragspartnern ermöglicht. Der Beschaffungsprozess wird unter anderem vom Katalog über die Bestellung bis zur Rechnung elektronisch unterstützt.

Die österreichische Verwaltung bietet im Rahmen der E-Government-Anwendung "e-Rechnung an die öffentliche Verwaltung" ihren in- und ausländischen Vertragspartnern auch die Möglichkeit, ihre Rechnungen über diesen Weg einzubringen. Dazu wurde ein "Access Point" eingerichtet, der in der Lage ist, über die Peppol-Transport-Infrastruktur übermittelte e-Rechnungen anzunehmen und zur Bearbeitung weiterzuleiten.

Als Vertragspartner eines in **e-Rechnung.gv.at** ausgewiesenen Rechnungsempfängers haben Sie die Möglichkeit, sich für die Übermittlung von e-Rechnungen eines Service Providers zu bedienen oder selbst einen Access Point einzurichten. Für nähere Informationen zur Einrichtung eines Peppol Access Points nehmen Sie bitte direkt [Kontakt](mailto:info@peppol.eu) mit OpenPeppol auf.

Hinweis: die Teilnahme am Peppol-Netzwerk (z. B. als Service Provider) ist kostenpflichtig. Nur zahlende Mitglieder von [OpenPeppol](http://www.peppol.eu/) bekommen ein Zertifikat. Der Nachrichtenaustausch selbst ist kostenlos.

Sowohl ebInterface als auch das Peppol-UBL-Format sind XML-basierte Dokumente. Während ebInterface ein eigenständiges Format darstellt, ist Peppol-UBL eine Untermenge von UBL.

Weitere Informationen sind unter [www.peppol.eu](http://www.peppol.eu/) zu finden.

Fragen zur Peppol-Transport-Infrastruktur, zur Einrichtung eines Peppol-Access Points oder zu Peppol allgemein können direkt mittels E-Mail in englischer Sprache an [info@peppol.eu](mailto:info@peppol.eu) gestellt werden.

Eine Liste der Service Provider, die die Peppol-Funktionen bereits unterstützen, finden Sie auf der Peppol-Seite unter dem Menüpunkt [Certified Peppol](https://peppol.eu/who-is-who/peppol-certified-aps/) Access Points.

#### <span id="page-19-0"></span>**6.1.2.1 Das Peppol-UBL-Format**

Das Peppol-UBL-Format kann sowohl im internationalen als auch im nationalen Rechnungsverkehr für e-Rechnungen verwendet werden. Die vollständige technische Dokumentation liegt auf der Seite [www.peppol.eu](http://www.peppol.eu/) auf.

Für die Peppol-Rechnung gelten die gleichen Voraussetzungen wie für e-Rechnungen im Format ebInterface (TZ [6.1.1.1\)](#page-17-3)

Selbst erstellte Finanzbuchführungs-Software ist um die erforderlichen Funktionen (Erzeugung von XML-Rechnungen und Ablage auf einem lokalen Speicher sowie allenfalls die automatische Übermittlung an **e-Rechnung.gv.at**) zu erweitern.

Bei Verwendung einer Standard-Finanzbuchführungs-Software wird die Kontaktaufnahme mit dem Software-Hersteller empfohlen, wenn die erforderlichen Funktionen noch nicht verfügbar sind.

### <span id="page-19-1"></span>**Nutzung der Peppol-Transport-Infrastruktur**

Mit Peppol stehen einheitliche, offene IT-Standards für öffentliche Beschaffungsverfahren zur Verfügung. Insbesondere kleinen- und mittelständischen Unternehmen (KMU), die keine entsprechenden internationalen Niederlassungen haben, soll damit die Teilnahme an öffentlichen Ausschreibungen und Beschaffungsprozessen innerhalb der gesamten Europäischen Union ermöglicht werden. Der Beschaffungsprozess läuft vom Angebot in einem elektronischen Katalog bis zur Bezahlung vollständig elektronisch unterstützt ab.

Die Peppol-Transport-Infrastruktur dient dem sicheren und zuverlässigen Austausch von elektronischen Dokumenten zwischen Auftraggebern (vor allem aus dem öffentlichen Sektor) und ihren Vertragspartnern. Diese Technologie kann jedoch auch im nationalen e-Rechnungs-Verkehr genutzt werden.

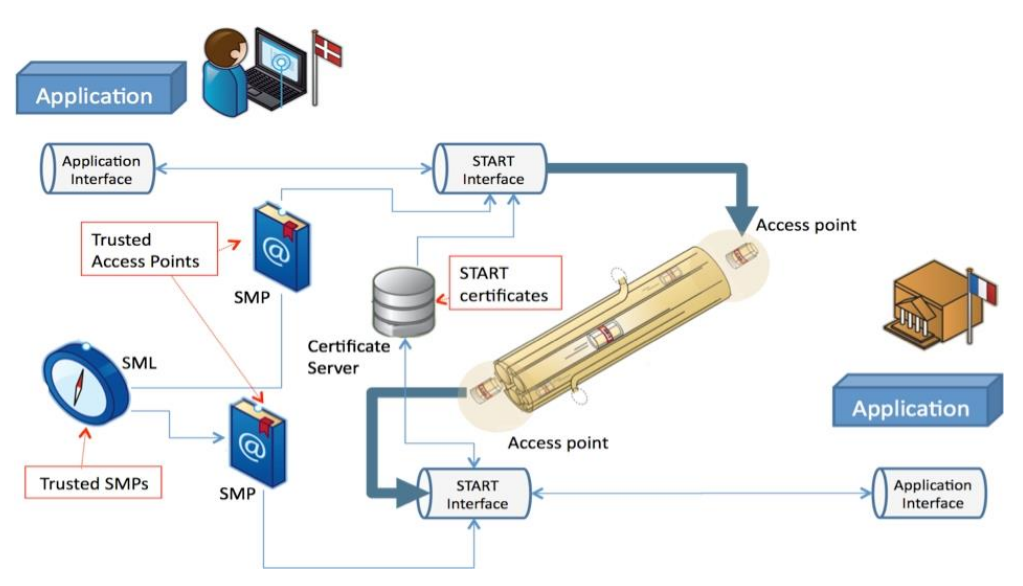

Abbildung 5: Schematische Darstellung der Peppol-Transport-Infrastruktur

# <span id="page-21-0"></span>**7 Möglichkeiten der Einbringung - Übertragungswege**

Für die einfache Einbringung von e-Rechnungen durch Vertragspartner von Bundesdienststellen steht die E-Government-Anwendung "e-Rechnung an die öffentliche Verwaltung" zur Verfügung. Diese kann entweder über das Unternehmensserviceportal [\(USP](http://www.usp.gv.at/) [www.usp.gv.at\)](http://www.usp.gv.at/) oder über die [Peppol-Transport-Infrastruktur](https://peppol.eu/downloads/the-peppol-edelivery-network-specifications/) erreicht werden.

Für die Übertragung stehen folgende Wege zur Verfügung:

- Erfassung im Online-Formular (siehe TZ [7.1.1\)](#page-21-2)
- Händisch Hochladen (siehe TZ [7.2\)](#page-33-1)
- Automatisierte Übermittlung mittels Webservice (siehe TZ [7.3\)](#page-34-0)

**Hinweis:** Bitte nutzen Sie für Tests die Test-Infrastruktur (siehe TZ [7.4\)](#page-36-0)

### <span id="page-21-1"></span>**7.1 E-Rechnung einbringen**

Nach authentifizierter Anmeldung am USP kann die Anwendung **e-Rechnung.gv.at** aufgerufen werden:

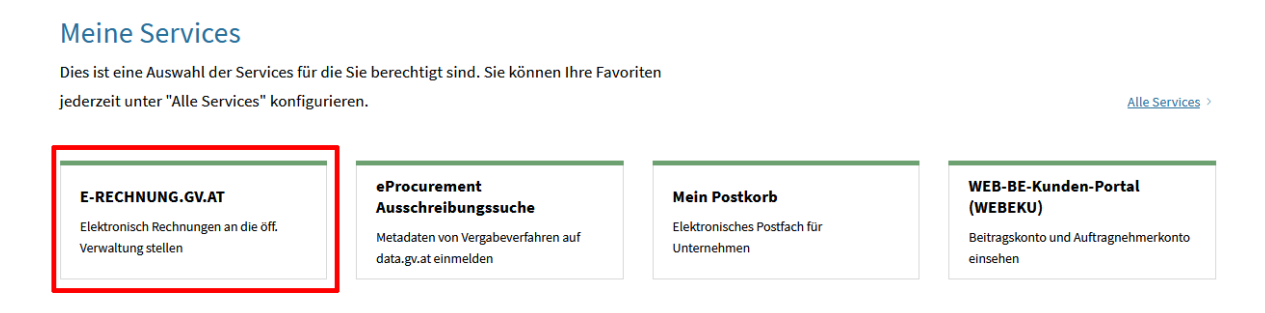

#### <span id="page-21-3"></span>Abbildung 6: e-Rechnung.gv.at im USP

Hier kann zeitunabhängig die Rechnung eingebracht werden durch:

- händische Erfassung der Rechnung im Online-Formular oder
- durch händisches Hochladen (Upload) einer strukturierten Rechnungs-Datei im ebInterface- oder im Peppol-UBL-Format

Bei Verwendung eines Webservices (Computer-Computer-Verbindung) meldet sich dieses selbständig am USP an und übermittelt automatisiert die e-Rechnung an das Verfahren.

### <span id="page-21-2"></span>**Erfassung im Online-Formular**

Rechnungssteller, die keine Möglichkeit haben, selbst e-Rechnungen zu erzeugen oder nur selten Rechnungen an Stellen der öffentlichen Verwaltung legen, können ihre Rechnungen über das in **e-Rechnung.gv.at** online bereitgestellte Rechnungsformular einbringen.

Nach der Anmeldung am USP steht in der Anwendung **e-Rechnung.gv.at** das Rechnungsformular zur Verfügung, in dem die Inhalte der Rechnung direkt erfasst werden können.

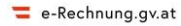

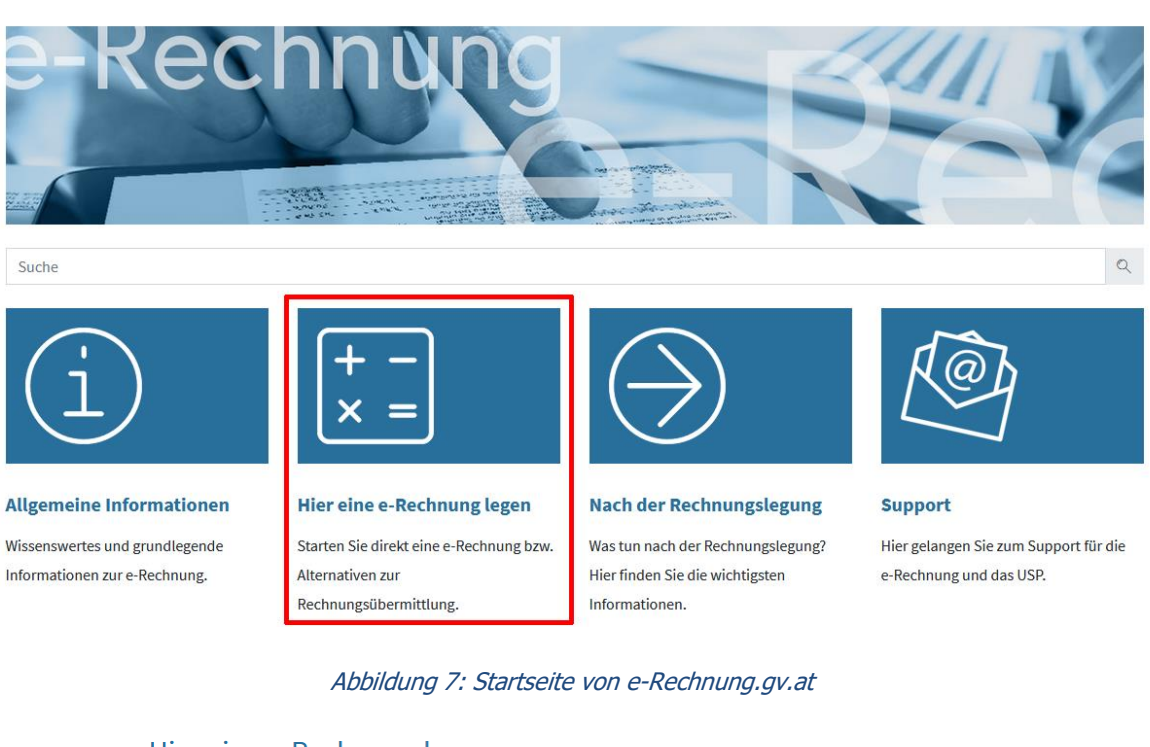

#### Hier eine e-Rechnung legen

#### **Online-Formular**

Tragen Sie im USP die Rechnungsdaten ein und der gewählte Rechnungsempfänger erhält Ihre e-Rechnung. Anschließend können Sie die Rechnungsdaten als Vorlagedatei speichern und bei einer weiteren Rechnung im Formular hochladen. In einer E-Mail, mit dem PDF der Rechnung im Anhang, werden Sie über die erfolgreiche Annahme verständigt. Benötigte Informationen des Befüllen des Online-Formulars.

#### Hochladen einer e-Rechnung

Sie können selbst erstellte, strukturierte e-Rechnungs-Dokumente hochladen und damit eine Rechnung legen.

Weitere Einbringungsarten für die automatische Übermittlung

#### Abbildung 8: Link zum Beginn des Online-Formulars

Die Pflichtfelder im Formular sind mit "\*" gekennzeichnet. Die möglichen oder erforderlichen Feldinhalte sind unter dem jeweiligen Feld beschrieben.

Wenn die eingegebenen Daten nicht dem vorgegebenen Format entsprechen oder Pflichtfelder nicht erfasst werden, wird beim Wechsel auf die nächste Formularseite eine Fehlermeldung ausgegeben. Die fehlerhaften Felder werden dabei markiert.

Der Fortschrittsbalken über dem Formular hilft bei der Orientierung und Navigation durch das Formular.

#### 1. Neue Formulareingabe  $\boxdot$  | 2. Rechnungsdaten  $\boxdot$  | 3. Kontaktdaten | 4. Zahlungsdaten | 5. Rechnungsdetails | 6. Zusammenfassung | 7. Übermittlung

#### Abbildung 9: Fortschrittsbalken im Online-Formular

Es wird angezeigt, welche Seite bereits bearbeitet wurde, soeben bearbeitet wird oder noch nicht bearbeitet wurde. Bereits bearbeitete Seiten können mit einem Klick auf den entsprechenden Text im Fortschrittsbalken direkt geöffnet werden.

Mit einem Klick auf **Kulle Hilfetexte ein-/ausblenden** können die Beschreibungstexte unter den Datenfeldern aus- und eingeblendet werden. Im Folgenden sind die Masken mit ausgeschalteten Hilfetexten dargestellt.

Nach vollständiger Erfassung der jeweiligen Daten einer Formularseite kann mit dem Button

Weiter  $>$ auf die nächste Formularseite gewechselt werden. Mit dem Button < Zurück

kann die vorhergehende Formularseite wieder aufgerufen werden.

#### <span id="page-23-0"></span>**7.1.1.1 Start der Erfassung**

Neue Formulareingabe

Mit dem Klick auf "**Online-Formular**" auf der Seite "e-Rechnung legen" von e-**Rechnung.gv.at** oder am Ende des Online-Formulars mit dem Button Weitere Rechnung/Gutschrift erstellen  $\geq$ wird die Startseite des Formulars "1. Neue Formulareingabe" aufgerufen.

#### 1. Neue Formulareingabe

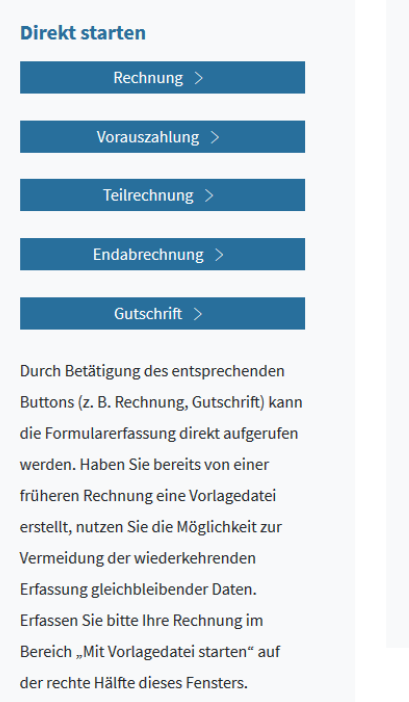

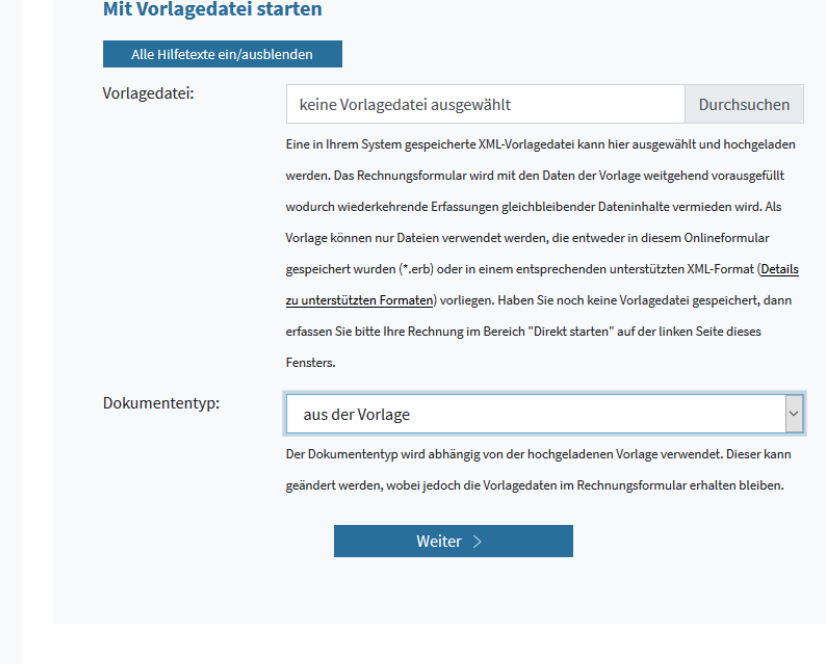

Abbildung 10: Startseite des Online-Formulars

#### Direkt starten

Wurde noch keine e-Rechnung erfasst oder keine Vorlagedatei gespeichert, ist die Erfassung mit einem der Auswahlbuttons zu beginnen. Beispielsweise wird mit einem Klick auf Rechnung  $>$ die Formularseite "Rechnungsdaten" (TZ [7.1.1.1\)](#page-23-0) zur Erfassung einer Rechnung geöffnet.

#### Mit Vorlage starten

Im Datenfeld "Vorlagedatei" kann über den Button **Durchsuchen** eine zuvor lokal gespeicherte XML-Datei als [Vorlage](#page-32-1) für die Rechnungserfassung geladen werden (TZ [7.1.1.8\)](#page-33-0).

Aus der Vorlage wird auch der Dokumententyp abgeleitet. Wird ein abweichender Dokumententyp benötigt (z. B. statt Rechnung eine Gutschrift), ist im Datenfeld "Dokumententyp" das entsprechende Format auszuwählen. Folgende Dokumententypen sind möglich:

- Rechnung
- Vorauszahlung
- Teilzahlung
- Endabrechnung
- Gutschrift

### <span id="page-25-0"></span>**7.1.1.2 Rechnungsdaten**

#### 2. Rechnungsdaten

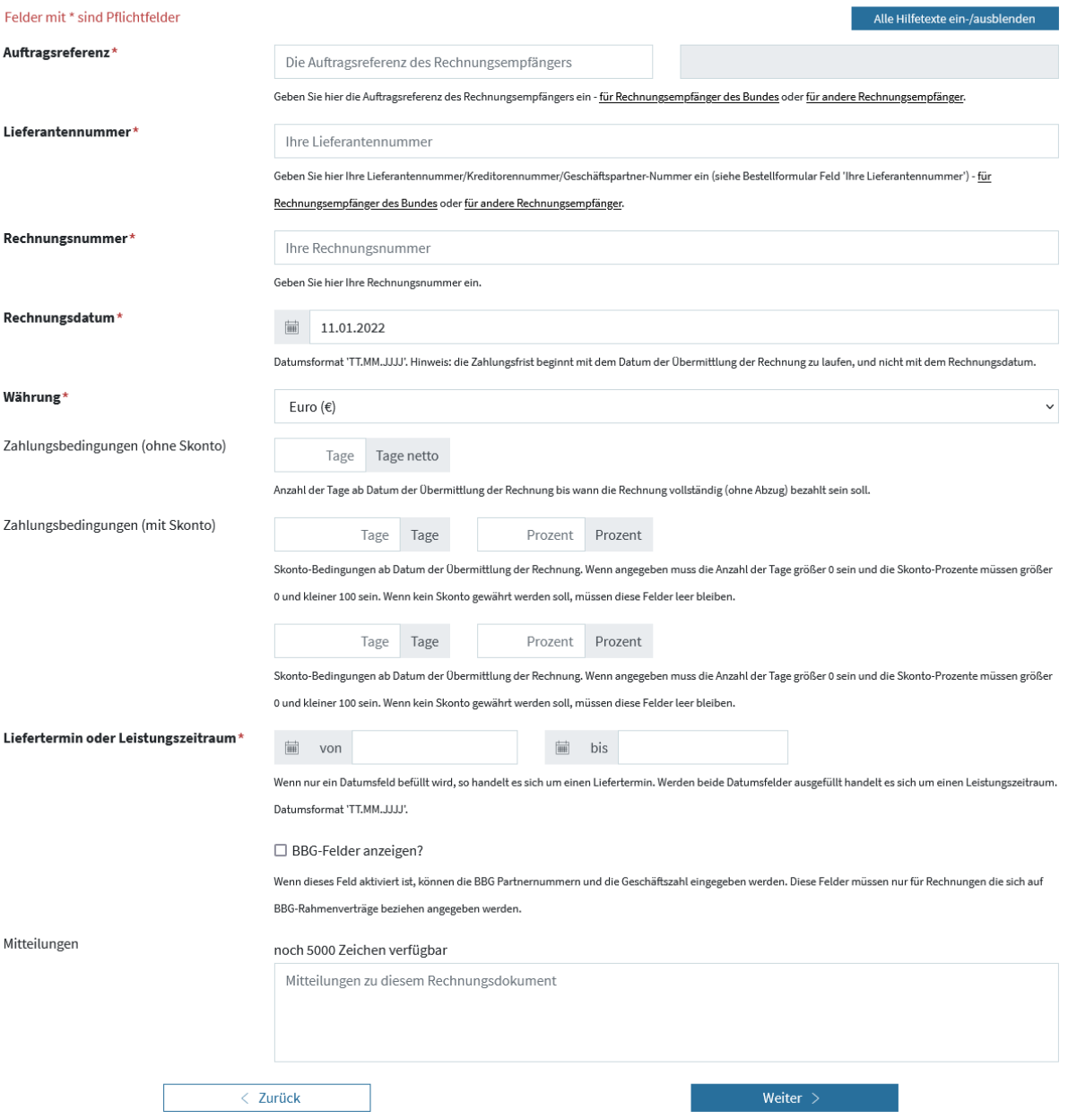

Abbildung 11: Rechnungsdaten im Online-Formular

Im Fenster "Rechnungsdaten" sind alle für die Rechnung relevanten Daten zu erfassen. Besonderes Augenmerk ist der [Auftragsreferenz](#page-39-4) (TZ [8.3\)](#page-39-3) zu widmen, die vom Auftraggeber bei der Beauftragung bekanntzugeben ist.

Dem Rechnungssteller steht es zur einfachen Administration seiner Kundenstammdaten frei, nur eine einzige [Lieferantennummer](#page-39-0) (TZ [8.2\)](#page-39-0) zu verwenden, auch wenn ihm von mehreren Bundesdienststellen verschiedene Lieferantennummern bekanntgegeben wurden.

#### <span id="page-25-1"></span>**7.1.1.3 Kontaktdaten**

Rechnungssteller

Auf der nächsten Seite des Formulars sind die Kontaktdaten des Rechnungsstellers und des Rechnungsempfängers einzutragen.

Die korrekte Erfassung der E-Mail-Adresse des Rechnungsstellers (also ihre E-Mail-Adresse) ist besonders zu beachten, da diese für die weitere Kommunikation (Fehlermeldungen, Meldung über die erfolgreiche Annahme der e-Rechnung) im Zuge der Verarbeitung der e-Rechnung benötigt wird.

Die Erfassung mehrerer E-Mail-Adressen ist möglich, diese müssen durch Komma, Strichpunkt oder Leerzeichen getrennt sein.

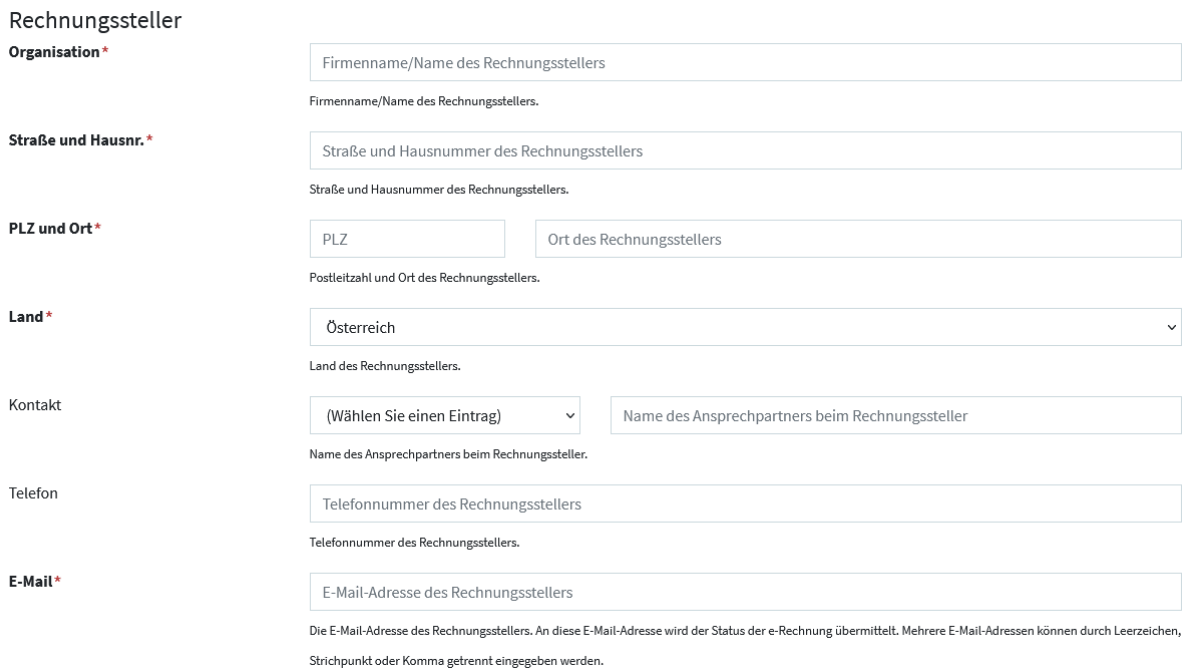

Abbildung 12: Kontaktdaten des Rechnungsstellers im Online-Formular

#### Rechnungsempfänger

Hier geben Sie bitte die Kontaktdaten des Rechnungsempfängers ein.

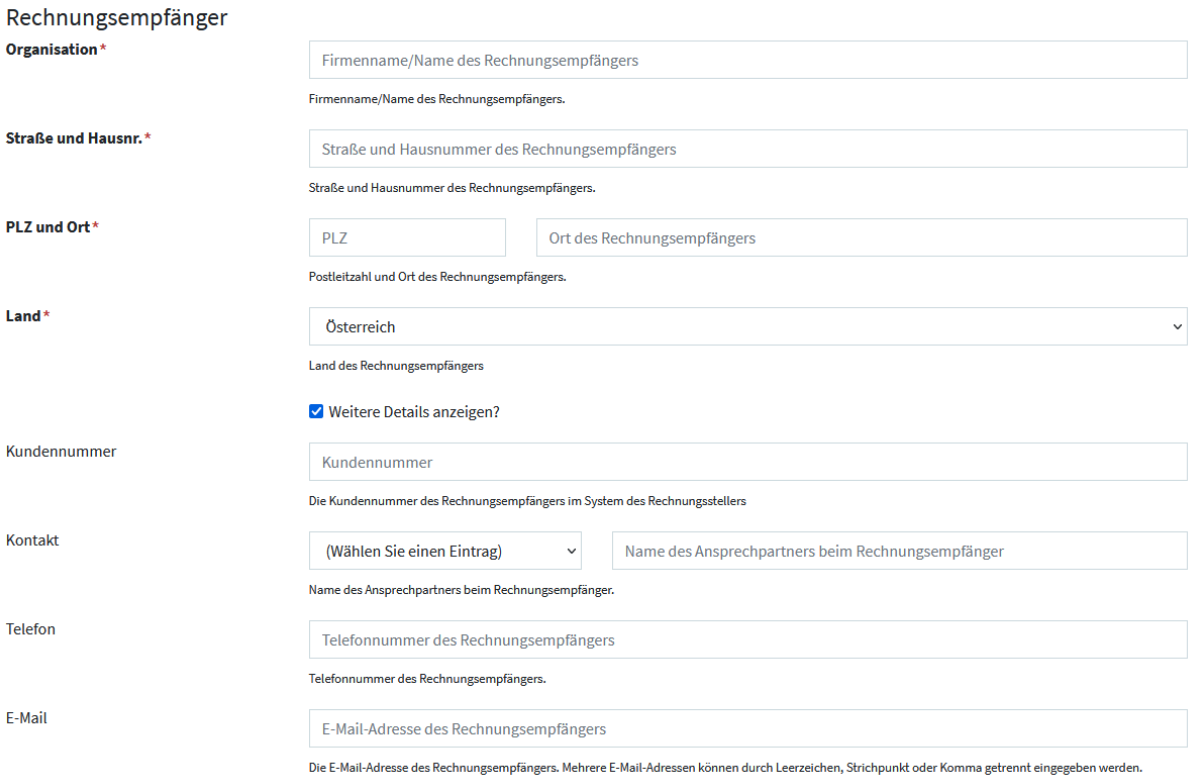

Abbildung 13: Kontaktdaten des Rechnungsempfängers im Online-Formular

### Lieferdaten

Im Abschnitt Lieferdaten können die Lieferscheinnummer sowie eine allfällige abweichende Lieferadresse erfasst werden. Die Datenfelder für die Erfassung der abweichenden Lieferadresse werden nach Aktivierung des Feldes "Abweichende Lieferadresse" angezeigt.

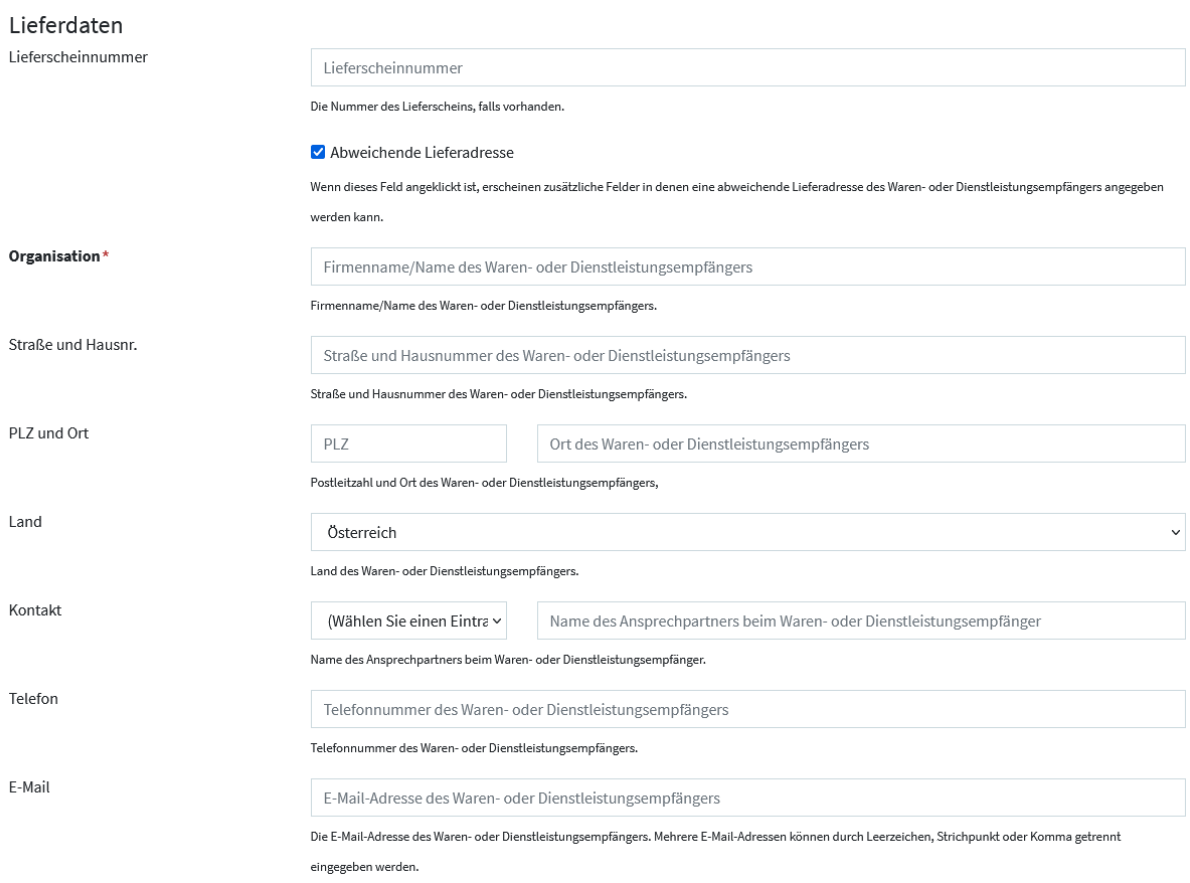

Abbildung 14: Lieferdaten im Online-Formular

### <span id="page-28-0"></span>**7.1.1.4 Zahlungsdaten**

Die e-Rechnung kann nur SEPA-Zahlungsdaten (IBAN und BIC) oder das SEPA-Lastschriftverfahren verarbeiten.

#### 4. Zahlungsdaten

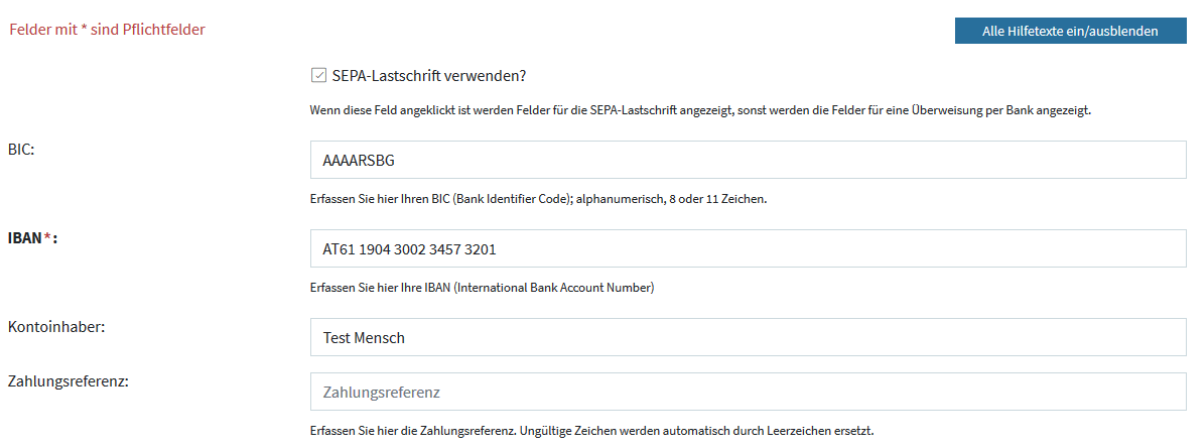

Abbildung 15: Zahlungsdaten im Online-Formular

### <span id="page-28-1"></span>**7.1.1.5 Rechnungsdetails**

Die Beschreibung der Felder der Rechnungsdetails ist nur sichtbar, wenn die Hilfstexte mit dem Button **Eingebiereite ein/ausblenden** eingeblendet werden. Wird die Beschreibung der

Felder der Rechnungsdetails wie unten angezeigt, kann diese durch einen einfachen Klick in das Beschreibungs-Feld ein- oder ausgeblendet werden.

#### 5. Rechnungsdetails

| Felder mit * sind Pflichtfelder                                                                                                    | Alle Hilfetexte ein/ausblenden |
|----------------------------------------------------------------------------------------------------|--------------------------------|
| Beschreibung der Rechnungsdetailfelder                                                                                                    |                                |
| Anzahl/Menge - Anzahl/Menge der erbrachten Lieferung/Leistung (Zahlen größer als 999,99 müssen ohne Tausendertrennzeichen erfasst werden)                            |                                |
| Einheit - Mengeneinheit der Lieferung/Leistung                                                                                                    |                                |
| Bezeichnung - Bezeichnung der erbrachten Lieferung/Leistung                                                                                                    |                                |
| Nettoeinzelpreis pro Einheit - Der Preis ohne USt (netto) einer einzelnen Einheit. Dieser Wert darf maximal 4 Nachkommastellen haben (Zahlen größer als 999,9999     |                                |
| müssen ohne Tausendertrennzeichen erfasst werden)                                                                                                    |                                |
| <b>Nettogesamtbetrag</b> - Ein automatisch errechnetes Feld. Nettogesamtbetrag = (Einzelpreis pro Einheit) * (Menge)                                                 |                                |
| Auf-/Abschlag - Damit kann ein absoluter Netto-Auf- bzw. Abschlag auf Positionsebene angegeben werden. Negative Beträge führen zu einer Reduktion (Rabatt, Abschlag) |                                |
| während positive Beträge zu einem Aufschlag entsprechen. Dieser Wert wird vor der USt angewendet.                                                                    |                                |
| USt Österreich - Wählen Sie hier die österreichische Umsatzsteuer der erbrachten Lieferung/Leistung in % aus                                                         |                                |
| USt Ausland - Geben Sie hier die ausländische Umsatzsteuer der erbrachten Lieferung/Leistung in % aus                                                                |                                |
| Steuerbefreiungsgrund - Wenn die Rechnungsposition steuerbefreit ist muss dieses Feld die Begründung enthalten                                                       |                                |
| Nicht steuerbar Grund - Wenn die Rechnungsposition nicht steuerbar ist kann dieses Feld die Begründung enthalten                                                     |                                |
| <b>Bruttogesamtbetrag</b> - Ein automatisch errechnetes Feld. Bruttogesamtbetrag = (Gesamtpreis ± Auf-/Abschlag) * (Steuersatz)                                      |                                |
|                                                                                                    |                                |
|                                                                                                    |                                |
| Bezeichnung*:<br>1 Anzahl/Menge*:<br>Einheit*:                                                                                                    |                                |
|                                                                                                    |                                |

Abbildung 16: Beschreibung der Rechnungsdetails im Online-Formular

Im Fenster "Rechnungsdetails" ist zumindest eine Position zur Rechnung zu erfassen. Über den Button <sup>O Weitere Rechnungsposition hinzufügen</sup> können weitere Positionen erfasst werden. Innerhalb eines Rechnungsbelegs können maximal 999 Positionen erfasst werden.

Die Rechnungspositionsnummern können nicht verändert werden.

#### **Für Rechnungen an den Bund gilt:**

Die Bestellpositionsnummer ist nur dann sichtbar, wenn als Auftragsreferenz eine Bestellnummer (10-stellig numerisch) angegeben wurde.

#### 5. Rechnungsdetails

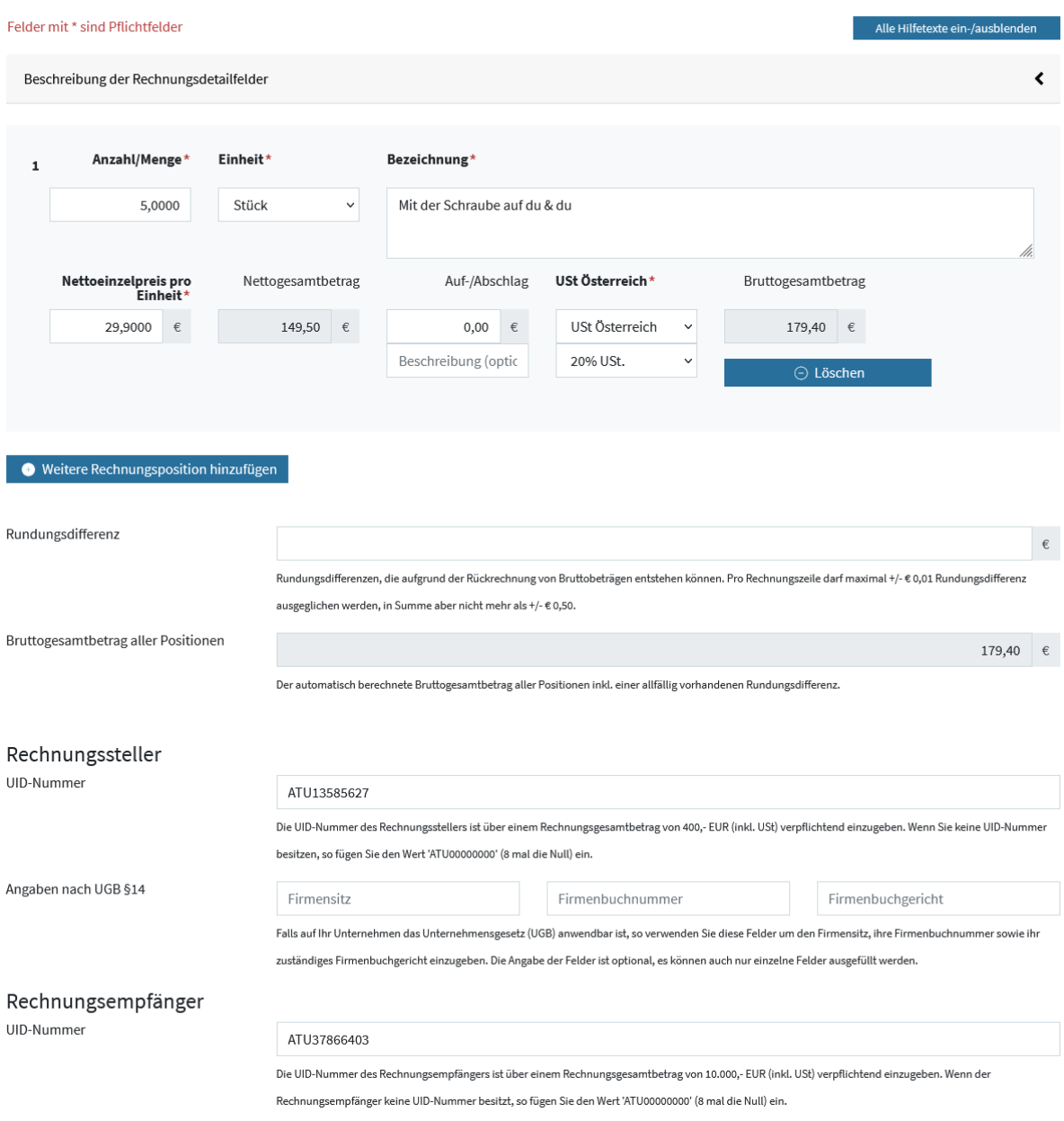

Abbildung 17: Rechnungsdetails im Online-Formular

Die Rückrechnung von Nettobeträgen aus Bruttobeträgen (Ladenverkaufspreisen) und die neuerliche Berechnung des Bruttobetrags mit dem angegebenen Steuerbetrag können zu Rundungsdifferenzen führen. Diese können über einen entsprechenden Eintrag im Datenfeld "Rundungsdifferenzen" ausgeglichen werden.

Abhängig vom Gesamtbruttobetrag der Rechnung sind unter bestimmten Voraussetzungen die UID-Nummer des Rechnungsstellers (bei einem Betrag > 400 Euro verpflichtend) und die UID-Nummer des Rechnungsempfängers (bei einem Betrag > 10.000 Euro verpflichtend) anzugeben. Unterhalb dieser Betragsgrenzen können die UID-Nummern trotzdem angegeben werden. Falls der Rechnungssteller oder der Rechnungsempfänger keine UID-Nummer (angegeben) haben, so kann der Wert "ATU00000000" (8-mal die Null) eingegeben werden.

#### <span id="page-31-0"></span>**7.1.1.6 Rechnungskontrolle**

Im Fenster Rechnungskontrolle werden sämtliche erfassten Rechnungsdaten in einem Gesamtdokument zur Kontrolle angezeigt. Für allfällige Korrekturen der Rechnungsdaten kann

mit dem Button **oder über den Fortschrittsbalken im Kopfbereich des** Formulars zur entsprechenden Seite gewechselt werden.

#### 6. Zusammenfassung

#### Elektronische Rechnung an: Bund - BM für Finanzen - E-Rechnung 1

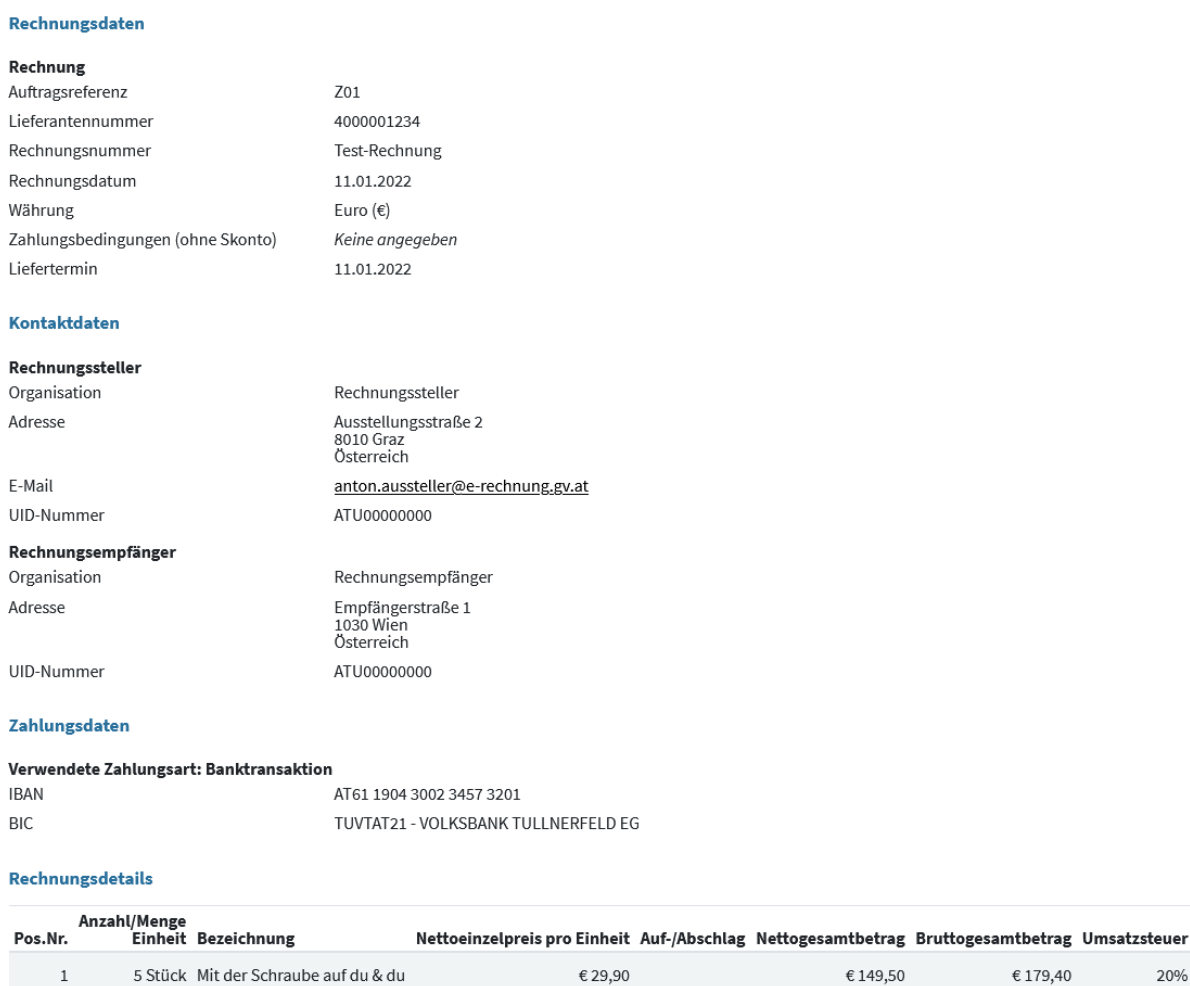

Bruttogesamtbetrag aller Positionen: € 179.40

#### Abbildung 18: Rechnungskontrolle im Online-Formular

Summe:

€ 149,50

€ 179,40

€ 29,90

Mit dem Button & Als [Vorlage](#page-32-1) speichern (Rechnung wird nicht automatisch übermittelt) kann eine <u>Vorlage</u> (TZ [7.1.1.8\)](#page-33-0) mit den soeben erfassten Daten gespeichert werden. Dadurch wird die Rechnung **nicht** automatisch an den Rechnungsempfänger übermittelt. Die Übermittlung Ihrer Rechnung erfolgt erst durch Betätigen des Buttons <sup>Diese Rechnung übermitteln ></sup> im Fenster "Bestätigung" (TZ [7.1.1.7\)](#page-32-0).

Mit dem Button <sup>® Beilagen hinzufügen (optional)</sup> können Beilagen zur aktuellen Rechnung hinzugefügt werden.

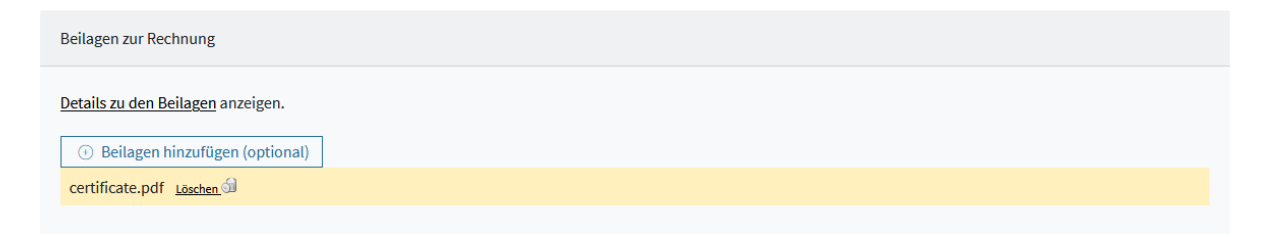

#### Abbildung 19: Beilagen hinzufügen im Online-Formular

Vor dem Absenden der e-Rechnung können Beilagen wieder gelöscht werden. Dafür steht in der jeweiligen Beilagenzeile die Funktion Löschen auf zur Verfügung.

Durch Bestätigung des Buttons  $\frac{D_{\text{les}}}{D}$  Rechnung übermitteln  $\geq$  wird die technische Richtigkeit und Vollständigkeit der Rechnung bestätigt und die Rechnung an den Empfänger weitergeleitet, der aus der Auftragsreferenz abgeleitet wird.

#### <span id="page-32-0"></span>**7.1.1.7 Bestätigung der Einbringung**

Im Fenster "Bestätigung" wird die technisch formale Richtigkeit der übermittelten e-Rechnung bestätigt.

#### 7. Übermittlung

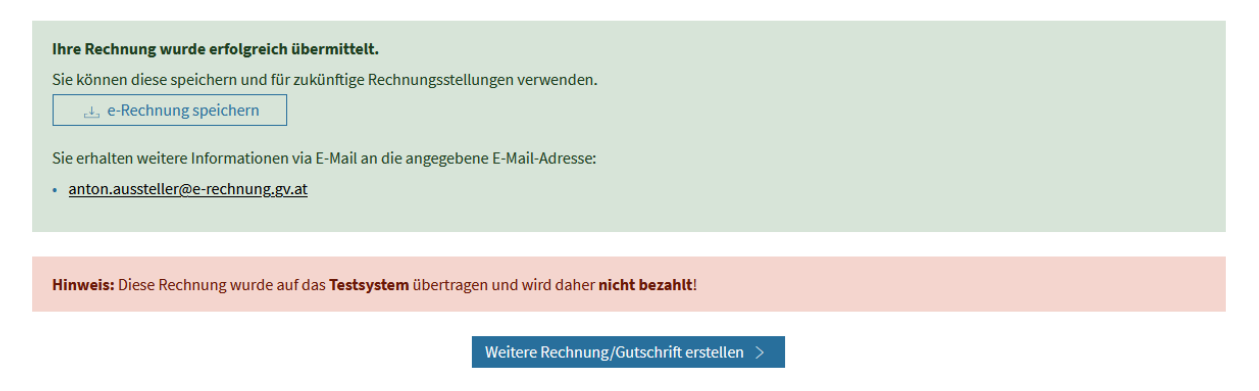

Abbildung 20: Bestätigung der Rechnungseinbringung im Online-Formular

Mit dem Button **kannete Button eine [Vorlage](#page-32-1) (TZ [7.1.1.8\)](#page-33-0)** mit den erfassten Daten gespeichert werden. Der Inhalt der Vorlage ist identisch mit dem Inhalt der Vorlage die unter "Rechnungskontrolle" (TZ [7.1.1.6\)](#page-31-0) gespeichert werden kann. Es reicht also genau eine Vorlagedatei zu speichern.

<span id="page-32-1"></span>Mit dem Button Weitere Rechnung/Gutschrift erstellen > wird das Fenster "[Neue Formulareingabe](#page-23-0)" für die Erfassung einer weiteren e-Rechnung aufgerufen. Bestimmte Feldinhalte der zuletzt erfassten Rechnung (z.B. die Daten des Rechnungsstellers und die Zahlungsdaten) bleiben dabei erhalten.

### <span id="page-33-0"></span>**7.1.1.8 Vorlagen**

In den Fenstern "Rechnungskontrolle" (TZ [7.1.1.6\)](#page-31-0) und "Bestätigung der Einbringung" (TZ [7.1.1.7\)](#page-32-0) besteht die Möglichkeit zur Speicherung einer Vorlage mit den soeben erfassten Daten. Bei Klick auf den entsprechenden Button wird die Funktion zum Speichern (abhängig vom verwendeten Browser) aufgerufen. Die Vorlagedatei (Format XML) trägt den Dateinamen "eInvoice\_Datum\_Uhrzeit.erb". Der Name kann geändert werden.

Öffnen  $\vert \cdot \vert$ Abbrechen Möchten Sie "einvoice-20140820\_140253.erb" von "test.erb.qv.at" öffnen oder speichern? Speichern  $\overline{\mathbf{x}}$ 

Beim Start der Formulareingabe im Fenster "[1. Neue Formulareingabe](#page-23-0)" (TZ [7.1.1.1\)](#page-23-0) kann im Block "Mit Vorlage starten" eine gespeicherte XML-Rechnung (Vorlage) geladen werden. Mit den Daten werden im Rechnungsformular die entsprechenden Felder bereits vorbelegt und müssen daher nicht mehr erfasst, können aber geändert werden. Die Felder Rechnungsnummer, Lieferdatum/Leistungszeitraum und Lieferscheinnummer werden nicht automatisiert übernommen und müssen bei jeder Rechnung neu erfasst werden. Das Rechnungsdatum wird standardmäßig wieder auf das aktuelle Datum gesetzt.

Es können auch andere strukturierte e-Rechnungsformate als Vorlage herangezogen werden, sofern diese auch beim Upload oder Webservice verwendet werden können (z.B. ebInterface oder UBL). Aus diesen Formularen können allerdings nur jene Daten in das Online-Formular übernommen werden, für die es auch Eingabefelder im Formular gibt. Alle anderen Felder werden ignoriert.

**Hinweis:** Vorlagen, die auf dem Test-System [\(https://test.erechnung.gv.at\)](https://test.erechnung.gv.at/) erstellt wurden, können auf dem Produktiv-System [\(https://www.erechnung.gv.at\)](https://www.erechnung.gv.at/) verwendet werden und umgekehrt.

### <span id="page-33-1"></span>**7.2 Händisch Hochladen**

Eine e-Rechnung an die öffentliche Verwaltung ist in einem strukturierten Format zu erzeugen und kann zunächst auf einem lokalen Datenträger abgespeichert werden. Dafür kann z.B. eine Finanzbuchhaltungs-Software genutzt werden.

Auf **e-Rechnung.gv.at** gibt es einen Bereich für das Hochladen der e-Rechnung. Hier kann das zuvor lokal gespeicherte e-Rechnungs-Dokument ausgewählt und übertragen werden.

#### <span id="page-33-2"></span>**Hochladen**

Die entsprechende technische Ausstattung vorausgesetzt, besteht die Möglichkeit, e-Rechnungen über die Funktion: "Hochladen von e-Rechnungen" einzubringen.

Dies ist dann der Fall, wenn die e-Rechnung z.B. in einem Fakturierungssystem erstellt wurde.

Nach der Anmeldung am USP steht in der Anwendung "e-Rechnung" ein Bereich zur Verfügung, in dem e-Rechnungs-Dokumente hochgeladen werden können.

# Rechnung hochladen

Hier können Sie Ihre e-Rechnung in einem der unterstützten Rechnungsformate hochladen und damit einbringen.

Andere Datenformate wie PDF, Word oder Excel können nicht als e-Rechnung sondern nur als Beilage zusätzlich hochgeladen werden.

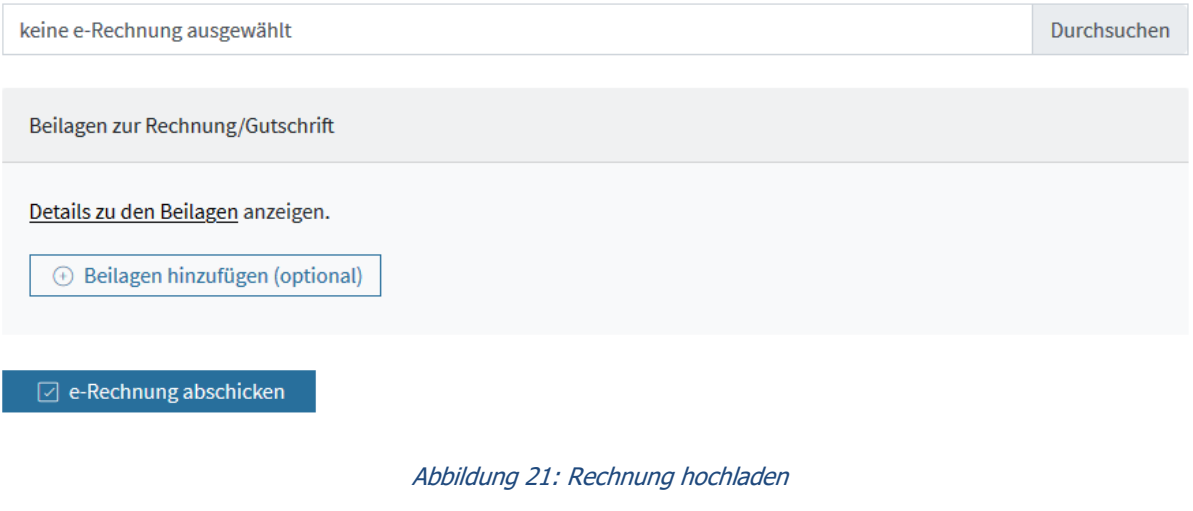

Mit dem Button **& Beilagen hinzufügen (optional)** können zur aktuellen Rechnung allfällige Beilagen (TZ [7.5\)](#page-36-1) beigefügt werden.

<span id="page-34-2"></span>Vor dem Absenden der e-Rechnung können Beilagen wieder gelöscht werden. Dafür steht in der jeweiligen Beilagenzeile die Funktion Löschen auf zur Verfügung.

### <span id="page-34-0"></span>**7.3 Automatisierte Übermittlung mittels Webservice**

Der Aufruf des Webservices kann aus Programmen auf nahezu jeder Plattform (z.B. Java, Ruby, PHP, C# …) erfolgen. Im Zuge der Übertragung wird die authentifizierte Anmeldung am USP automatisch vom Webservice durchgeführt.

**e-Rechnung.gv.at** bietet zwei verschiedene Webservice-Versionen an, die sich durch unterschiedliche Konfigurationsmöglichkeiten unterscheiden. Für neue Umsetzungen wird empfohlen den Webservice 2.0 implementieren. Es muss nur eine Version implementiert werden.

### <span id="page-34-1"></span>**Nutzung des Webservices**

Rechnungssteller, die strukturierte e-Rechnungen automatisch erzeugen können, werden durch ein im USP zur Verfügung gestelltes Webservice unterstützt. Damit können vom Rechnungssteller im eigenen System erzeugte e-Rechnungen samt Beilagen auf einfache Weise automatisiert an Rechnungsempfänger übertragen werden.

Die Anmeldung am USP wird im Zuge der Übertragung automatisch vom Webservice vorgenommen.

### <span id="page-35-0"></span>**Voraussetzungen für die Verwendung des Webservices**

- Das Webservice ist mit einem am USP eingerichteten [Webservice-Konto](#page-12-1) zu verwenden.
- Das Passwort für das Webservice-Konto muss bekannt sein.
- Es sind nur strukturierte e-Rechnungen in einem unterstützten Format (ebInterface 6.0, 5.0, 4.3 oder Peppol-UBL) zulässig.
- Allfällige Beilagen zur Rechnung in elektronischer Form sind zulässig.

#### **WSDL (Webservice Data Language)**

- <span id="page-35-1"></span>• Die technische Beschreibung der Webservices ist unter [https://www.erechnung.gv.at/go/channel\\_ws](https://www.erechnung.gv.at/go/channel_ws) beschrieben.
- Die WSDL-Datei "erb-in-invoice-201.wsdl" kann auf obiger Seite heruntergeladen werden.

#### <span id="page-35-2"></span>**7.3.3.1 Webservice Aufruf**

Der Aufruf des Webservice mit den Dokumentationen (z.B. zum Webservice Endpunkt) ist unter <https://www.erechnung.gv.at/go/wsdelivery> unter dem Reiter "Version 2.0" beschrieben.

#### <span id="page-35-3"></span>**7.3.3.2 Einrichtung Rechnungs-Webservice**

Für die Einrichtung eines Rechnungs- Webservices ist ein SOAP-Dokument zu erzeugen. Im Header sind Webservice-Benutzername und Webservice-Passwort, im Body sind die strukturierte e-Rechnung mit allfälligen Beilagen (entsprechend der WSDL-Datei) einzutragen.

```
01 <?xml version='1.0' encoding='UTF-8'?>
02 <env:Envelope xmlns:env="http://schemas.xmlsoap.org/soap/envelope/"
03 xmlns:wsse="http://docs.oasis-open.org/wss/2004/01/oasis-200401-
 wss-wssecurity-secext-1.0.xsd">
04 <env:Header>
05 <wsse:Security>
06 <wsse:UsernameToken>
07 <wsse:Username>Testkonto</wsse:Username>
08 <wsse:Password>a1b2c3d4</wsse:Password>
09 </wsse:UsernameToken>
09 <br>
10 </wsse:Security>
11 </env:Header>
12 <env:Body>
13 <deliverInvoiceInvoiceInput 
 xmlns="http://erb.eproc.brz.gv.at/ws/invoicedelivery/201306/">
14 <Invoice>PD94bWwgd.....WNlPg0K</Invoice>
15 <EmbeddedAttachment 
name="test.pdf">JVBERk....lbHQ=</EmbeddedAttachment>
16 <Settings test="true"/>
17 </deliverInvoiceInvoiceInput>
18 </env:Body>
19 </env:Envelope>
```
Struktur eines SOAP-Dokuments

Das erstellte Dokument ist anschließend an die Webservice Operation "deliverInvoice" zu senden. Als Antwort wird eine "deliverInvoiceResponse" Nachricht rückgemeldet, die ein Element vom Typ "DeliveryResponseType" enthält. Bei Richtigkeit wird das Element "Success", im Fehlerfall das Element "Error" in der Antwortnachricht übergeben.

#### **Hinweise:**

- Nach Beendigung des Webservice-Aufrufs wird der Benutzer automatisch abgemeldet.
- Für jede e-Rechnung ist ein eigener Webservice-Aufruf zu erzeugen und zu übermitteln!
- Es gibt keinen allgemeinen Test-Benutzer zum Testen des Webservices ohne USP-Webservice-Benutzer kann das Webservice nicht getestet werden!
- Wenn eine e-Rechnung abgelehnt wird, wird trotzdem ein HTTP 200 Status-Code retourniert. Es muss immer der Inhalt der Antwort evaluiert werden.

### <span id="page-36-0"></span>**7.4 Testweise Einbringung**

Über die Test-Version des Verfahrens [\(https://test.erechnung.gv.at\)](https://test.erechnung.gv.at/) können testweise Rechnungen im Rechnungsformular erfasst, selbst erstellte e-Rechnungen hochgeladen oder mittels Webservice übermittelt werden. Die Testrechnungen werden, wie im Echtverfahren vom System einer technischen Prüfung unterzogen. Festgestellte Fehler oder die Richtigkeit werden sofort angezeigt.

**Hinweis:** Eine Verarbeitung und damit Bezahlung der in diesem Bereich hochgeladenen e-Rechnung unterbleibt.

Für die testweise Übermittlung mittels Webservice stehen verschiedene Möglichkeiten, wie unter<https://www.erechnung.gv.at/go/wstest> beschrieben, zur Verfügung.

### <span id="page-36-1"></span>**7.5 Beilagen zu e-Rechnungen**

Es können unabhängig von der Art der Einbringung bis zu 200 Beilagen (z. B. Leistungsnachweise, Übernahmebestätigungen, Lieferscheine) mit einer Gesamtspeichergröße von 15 MB in den Formaten PDF, XLS, XLSX, PNG oder XML gemeinsam mit der e-Rechnung elektronisch übermittelt werden.

### <span id="page-36-2"></span>**7.6 Annahme der e-Rechnung und Weiterverarbeitung**

#### <span id="page-36-3"></span>**Technische Prüfung**

Bei der Einbringung werden bestimmte technische Kriterien (z. B. Dateiformat, Pflichtfelder etc.) geprüft.

Bei positivem Prüfergebnis wird für im Online-Formular erfasste bzw. hochgeladene Rechnungen ein Registrierungsnachweis angezeigt, bei Verwendung der Webservice- bzw. Peppol-Schnittstelle wird eine synchrone positive Antwortnachricht versendet.

Im Fehlerfall wird unmittelbar vom System eine negative Rückmeldung ausgegeben. Die e-Rechnung gilt im Fehlerfall als nicht eingebracht und es wird keine E-Mail versendet bzw. kein Webservice-Callback aufgerufen.

#### <span id="page-37-0"></span>**Inhaltliche Prüfung**

Nach positiver technischer Prüfung werden vom Empfängersystem weitere Bedingungen (z.B. Richtigkeit der Referenzdaten zur Bestellung und zum Rechnungsempfänger) geprüft.

Von einer technisch und inhaltlich korrekten e-Rechnung wird eine PDF-Darstellung erzeugt und an die angegebene empfangende Stelle weitergeleitet. Der Rechnungssteller wird ebenfalls mittels E-Mail bzw. Webservice-Callback, mit dem PDF der Rechnung im Anhang, über die erfolgreiche Annahme verständigt.

Sollte die inhaltliche Prüfung Fehler aufzeigen, wird der Rechnungsleger mittels E-Mail bzw. Webservice-Callback über die Ursachen verständigt. Die Rechnung gilt in diesem Fall als nicht eingebracht und es wird kein PDF versendet.

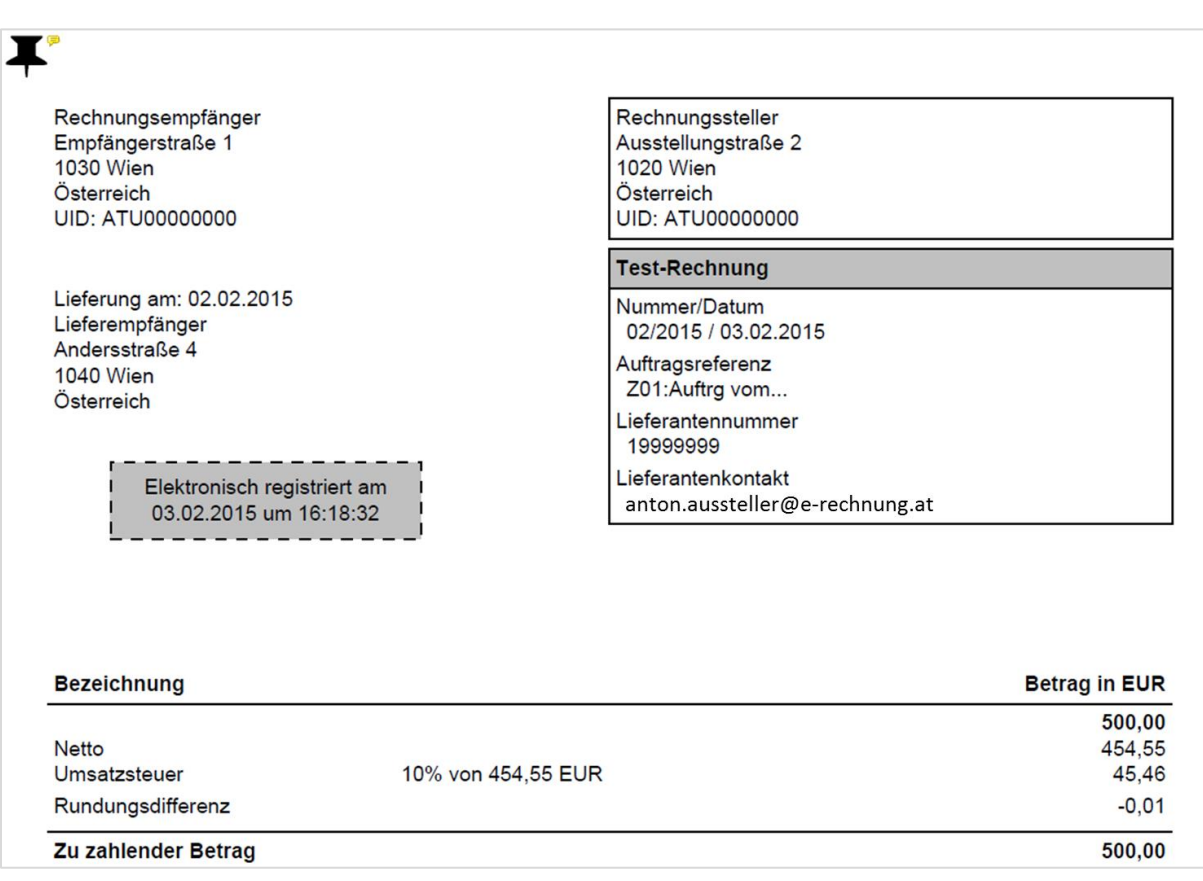

#### Abbildung 22: PDF-Darstellung einer e-Rechnung

Der Zeitpunkt des Rechnungseingangs wird mit einem elektronisch erzeugten Eingangsstempel protokoliert und auf dem PDF-Dokument ausgewiesen. Dieser gilt als Basisdatum für die Berechnung der Zahlungsfrist aufgrund der angegebenen Zahlungskonditionen.

Zur Bereinigung von Unklarheiten oder Fehlern können Vertragspartner auch per Telefon oder E-Mail durch Sachbearbeiter des Rechnungsempfängers kontaktiert werden.

# <span id="page-38-0"></span>**8 Anforderungen für eine e-Rechnung**

Für die erfolgreiche Annahme einer e-Rechnung durch das Auftraggeber-System und die Zuordnung zum richtigen Empfänger, ist die Angabe folgender Inhalte erforderlich:

### <span id="page-38-1"></span>**8.1 Rechnungsinhalte**

Es sind die in § 11 UStG genannten Rechnungsinhalte sowie weitere rechnungsrelevante Daten anzugeben.

- Absender (Bezeichnung, Adresse, E-Mail-Adresse, allenfalls UID-Nummer\*, Kontaktdaten)
- Empfänger (Bezeichnung, evtl. Abteilung, Adresse, allenfalls UID-Nummer\*, Kontaktdaten)
- Rechnungsnummer
- Rechnungsdatum
- Lieferdatum oder Leistungszeitraum
- Optionale Zahlungsbedingungen (werden diese nicht angegeben, gilt "sofort fällig")
- Zahlungsdaten (entweder Bankverbindung mit IBAN und BIC oder SEPA Lastschriftverfahren)
- Daten zur verrechneten Ware/Leistung (Bezeichnung, Menge, Einheit, Einzelpreis, USt-Satz)
- Gesamtpreis (Brutto, Netto, Umsatzsteuer)
- Optional Rechtsform, Firmensitz, Firmenbuchnummer und Firmenbuchgericht (gemäß § 14 UGB)

**Hinweis:** Die UID-Nummer des Rechnungsstellers ist bei Rechnungsbeträgen > € 400 verpflichtend anzugeben. Die UID-Nummer des Rechnungsempfängers ist bei Rechnungsbeträgen > € 10.000 verpflichtend anzugeben. Besitzen Rechnungssteller und/oder Rechnungsempfänger keine UID-Nummer, ist jeweils der Wert "ATU00000000" (8 mal die Null) anzugeben, um die Rechnungsprüfung zu bestehen.

### <span id="page-38-2"></span>**Besondere Inhalte für Rechnungen an den Bund**

Für einen Rechnungsempfänger des Bundes müssen zusätzlich noch folgende Daten angegeben werden:

- [Lieferantennummer](#page-39-1) (aus der Beauftragung)
- [Auftragsreferenz](#page-40-0) (aus der Beauftragung)
- Bestellpositionsnummer (wenn in der Beauftragung angegeben; ist abhängig von der Auftragsreferenz)

### <span id="page-38-3"></span>**Besondere Inhalte für Rechnungen an andere Rechnungsempfänger**

Für einen Rechnungsempfänger der anderen öffentlichen Verwaltung müssen zusätzlich noch folgende Daten angegeben werden:

- [Lieferantennummer](#page-39-5) (aus der Beauftragung)
- <span id="page-38-4"></span>• [Auftragsreferenz](#page-41-3) (aus der Beauftragung)

### <span id="page-39-0"></span>**8.2 Lieferantennummer**

Die Lieferantennummer wird ausschließlich vom Auftraggeber im Zuge der Beauftragung vergeben.

**Hinweis:** Sollten Sie Ihre Lieferantennummer noch nicht kennen, so wenden Sie sich bitte direkt **an die beauftragende Stelle** der öffentlichen Verwaltung. Sollte noch keine Lieferantennummer vorliegen, kann das entsprechende Datenfeld bei der Erfassung der ersten Rechnung leer bleiben. Der **e-Rechnung.gv.at**-Support sowie die USP-Hotline können dazu keine Auskunft geben.

#### <span id="page-39-1"></span>8.2.1 Bund als Auftraggeber

Die Lieferantennummer (früher Kreditorennummer) ist im Haushaltsverrechnungs-System des Bundes (HV-System) die eindeutige Bezeichnung eines Stammdatenkontos für einen Vertragspartner einer Bundesdienststelle. Die Nummer besteht in der Regel aus acht Ziffern (z.B. 10012345). Einige Vertragspartner von Bundesdienststellen sind aus historischen Gründen im Auftraggeber-System mit mehreren Kreditorennummern gespeichert.

Vertragspartner, die auch einen Vertrag mit der BBG haben, werden aus technischen Gründen im Auftraggeber-System zusätzlich mit einer sogenannten ES-Kreditorennummer (z. B. ES99999999) geführt. Diese Kreditorennummer ist jedenfalls eindeutig und ist für die e-Rechnung an den Bund vorrangig zu verwenden unabhängig davon, ob die Bestellung im Wege der BBG erfolgte oder nicht.

Wurden durch Bundesdienststellen unterschiedliche Kreditorennummern bekanntgegeben, haben die Vertragspartner des Bundes die Möglichkeit, sich in Ihren Rechnungen auf nur eine einzige Kreditorennummer (wenn vorhanden, die ES-Kreditorennummer) zu beschränken. Mit dieser können e-Rechnungen an alle Bundesdienststellen eingebracht werden.

Sollten Sie Ihre Lieferantennummer noch nicht kennen, so wenden Sie sich bitte direkt an die beauftragende Bundesdienststelle. Der **e-Rechnung.gv.at**-Support sowie die USP-Hotline können dazu keine Auskunft geben.

#### <span id="page-39-5"></span><span id="page-39-2"></span>**Andere öffentliche Verwaltung als Auftraggeber**

Die Lieferantennummer der anderen Rechnungsempfänger steht in keinem Zusammenhang mit der Lieferantennummer des Bundes und kann anderen formalen Regeln folgen.

<span id="page-39-4"></span>**Hinweis:** Die im Zusammenhang mit Aufträgen von Bundesdienststellen bekanntgegebene Lieferantennummer kann **nicht** für Aufträge von anderen Rechnungsempfängern und umgekehrt verwendet werden.

### <span id="page-39-3"></span>**8.3 Auftragsreferenz**

**Die Auftragsreferenz wird ausschließlich von der beauftragenden Stelle bekanntgegeben** (der **e-Rechnung.gv.at**-Support sowie die USP-Hotline können dazu keine Auskunft geben).

**Hinweis:** Sollte Ihnen die Auftragsreferenz nicht vorliegen, so wenden Sie sich bitte direkt an die beauftragende Stelle der öffentlichen Verwaltung. Der **e-Rechnung.gv.at**-Support sowie die USP-Hotline können dazu keine Auskunft geben.

### <span id="page-40-0"></span>**Bund als Auftraggeber**

Die Auftragsreferenz ist die technische Rechnungsadresse und daher ein wesentlicher Bestandteil des Verfahrens **e-Rechnung.gv.at**. Mit der Auftragsreferenz werden die Zuordnung zum richtigen Empfänger und die Verarbeitung der einlangenden e-Rechnung im Auftraggeber-System gesteuert.

Die Auftragsreferenz kann sich wie folgt zusammensetzen:

### <span id="page-40-1"></span>**8.3.1.1 Bestellnummer**

10stelliger numerischer Wert, z. B. 4700000001 (Bestellnummer aus dem HV-System des Bundes)

- Die Bestellung muss in diesem Fall zumindest eine Bestellposition enthalten
- Eine Rechnungsposition muss immer Bezug auf eine Bestellposition haben
- Mit der Bestellnummer wird die e-Rechnung im Auftraggeber-System automatisch direkt der Bestellung und somit der bestellenden Organisation zugeordnet und ein vollständig erfasster Rechnungsbeleg erzeugt

### <span id="page-40-2"></span>**8.3.1.2 Einkäufergruppe**

3stelliger alphanumerischer Wert, z. B. Z01 (Einkäufergruppe - EKG)

- Die EKG ist die kleinste organisatorische, finanzielle Einheit im HV-System
- Bei den Rechnungspositionen müssen keine Bestellpositionsnummern angegeben werden
- Mit der EKG wird die e-Rechnung im HV-System automatisch der bestellenden Organisation zugordnet und ein teilweise vorerfasster Rechnungsbeleg erzeugt

### <span id="page-40-3"></span>**8.3.1.3 EKG:interne Referenz:**

3stelliger alphanumerischer Wert mit zusätzlicher interner Referenz, z. B. Z01:111599-0099- V-3-2099 (EKG:interne Referenz)

- Die EKG und die interne Referenz sind unbedingt durch einen Doppelpunkt ohne Leerzeichen zu trennen
- Die interne Referenz kann z.B. eine Aktenzahl, eine Vertragsnummer aber auch eine Bestellnummer (in diesem Fall wird die Rechnung jedoch nicht automatisch auf die Bestellung bezogen) sein
- Bei den Rechnungspositionen müssen keine Bestellpositionsnummern angegeben werden
- Die automatische Zuordnung der e-Rechnung im HV-System erfolgt mittels der EKG
- Die interne Referenz dient dem Sachbearbeiter der beauftragenden Stelle für die Zuordnung der e-Rechnung zur Beauftragung. Diese darf eine Länge von 50 Zeichen nicht überschreiten.

Bei vorhandener und in der Auftragsreferenz dem Vertragspartner bekanntgegebener Bestellnummer (für den Auftrag wurde eine Bestellung im Materialmanagement angelegt) wird die e-Rechnung am besten unterstützt, da diese direkt der im HV-System vorliegenden Bestellung zugeordnet wird. Die gespeicherten Daten samt den Verrechnungsmerkmalen werden vom System automatisch aus der zuvor erfassten Bestellung in den Rechnungsbeleg übernommen. Im Idealfall ist keine weitere Erfassung durch den Anweisungsreferenten (ARE) erforderlich.

Es ist auch möglich, Positionen unterschiedlicher Aufträge (Bestellungen) in einer Rechnung zusammen zu fassen. Zu beachten ist in diesem Fall lediglich, dass sich alle Bestellpositionen auf dieselbe Einkäufergruppe (bestellende Dienststelle) beziehen und die Zahlungsbedingungen für den gesamten Beleg gelten.

Ist keine Bestellnummer verfügbar (die Beauftragung wurde im HV-System nicht oder durch eine Mittelbindung dokumentiert), dann ist dem Vertragspartner in der Auftragsreferenz zumindest die EKG jener Organisationseinheit bekanntzugeben, welche die e-Rechnung erhalten und bearbeiten soll. In diesem Fall wird die e-Rechnung dieser EKG zugeleitet und ein bereits teilweise vorerfasster Beleg aus den Daten der e-Rechnung erzeugt.

### <span id="page-41-3"></span><span id="page-41-0"></span>**Andere öffentliche Verwaltung als Auftraggeber**

Die Auftragsreferenz ist die technische Rechnungsadresse und daher ein wesentlicher Bestandteil des Verfahrens **e-Rechnung.gv.at**. Mit der Auftragsreferenz werden die Zuordnung zum richtigen Empfänger und die Verarbeitung der einlangenden e-Rechnung im Auftraggeber-System gesteuert.

Die Auftragsreferenz kann sich wie folgt zusammensetzen:

### <span id="page-41-1"></span>**8.3.2.1 Verwaltungskennzeichen**

Zumindest 3stelliger alphanumerischer Wert, z.B. Z0/ (Verwaltungskennzeichen - VKZ)

- Der Schrägstrich am Ende ist verpflichtend und muss immer angegeben werden
- Bei den Rechnungspositionen müssen keine Bestellpositionsnummern angegeben werden
- Die automatische Zuordnung der e-Rechnung zum Empfänger-System erfolgt mittels der VKZ

### <span id="page-41-2"></span>**8.3.2.2 Verwaltungskennzeichen/interne Referenz**

Zumindest 3stelliger Wert mit zusätzlicher interner Referenz, z.B. Z0/interne-Referenz (VKZ/interne Referenz)

- Das Organisationskennzeichen und die interne Referenz sind unbedingt durch einen Schrägstrich ("/") ohne Leerzeichen zu trennen
- Die interne Referenz kann z.B. eine Aktenzahl, eine Vertragsnummer aber auch eine Bestellnummer sein
- Ob bei den Rechnungspositionen Bestellpositionsnummern angegeben werden müssen oder nicht, hängt vom Rechnungsempfänger ab
- Die automatische Zuordnung der e-Rechnung zum Empfänger-System erfolgt mittels der VKZ
- Die interne Referenz dient dem Sachbearbeiter der beauftragenden Stelle für die Zuordnung der e-Rechnung zur Beauftragung. Diese darf eine Länge von 50 Zeichen nicht überschreiten.

### <span id="page-42-0"></span>**8.4 Sonstige Anforderungen**

Für einige Geschäftsfälle wurden besondere Vorgaben für die Handhabung des e-Rechnungs-Formates festgelegt.

#### <span id="page-42-1"></span>**Factoring oder Zession**

Als eine Form der Finanzierung besteht die Möglichkeit, Forderungen z. B. an eine Bank (Factoring über eine Factorbank) zu verkaufen oder eine Forderung abzutreten (Zession). Davon können auch Forderungen an Bundesdienststellen betroffen sein.

Solche Rechnungen haben einen Hinweis auf den erfolgten Verkauf bzw. auf die erfolgte Abtretung sowie die entsprechende Zahlungsinformation (BIC und IBAN bei der Factorbank) zu enthalten. Die Zahlung der Rechnung hat, vorausgesetzt es besteht keine zu begleichende Abgabenschuld (Eilnachrichtenverfahren – in diesem Fall wird der Betrag der offenen Steuerschuld an das Finanzamt gezahlt), auf den in der Rechnung angegebenen Zahlungsempfänger (Factorbank) zu erfolgen. Für diese Rechnungen gilt:

- Rechnungen zu verkauften oder abgetretenen Forderungen können mit den Formaten ebInterface 6.0, 5.0, 4.3 oder Peppol-UBL übermittelt werden.
- Im Feld "Invoice/Comment" in ebInterface (Zusatztext) ist als erste Information iedenfalls der Hinweis auf den Forderungsverkauf oder die Forderungsabtretung anzubringen.
- Es ist die Lieferantennummer des Vertragspartners des Bundes anzugeben.
- In den Zahlungsdaten sind BIC und IBAN des entsprechenden Zahlungsempfängers (Factorbank) anzugeben.

### <span id="page-42-2"></span>**Sammelrechnung**

#### Sammelrechnung ohne Bestellbezug – gesamte öffentliche Verwaltung

In einer Rechnung können mehrere Aufträge eines Auftraggebers gleichzeitig abgerechnet werden, solange die Rechnung keinen Bezug auf eine Bestellung hat (in der Auftragsreferenz wird die EKG angegeben). Diese Rechnung ist technisch keine Sammelrechnung.

Um die einzelnen Bestellungen voneinander zu trennen, gibt es im Dateiformat ebInterface die Möglichkeit, Rechnungszeilen über das Element <ItemList> zu gruppieren. Innerhalb eines <ItemList>-Elements können Sie in den Feldern <HeaderDescription> und <FooterDescription> die entsprechenden Referenzen auf die zugrunde liegenden Bestellungen als Freitext eintragen.

**Hinweis:** diese Informationen stehen bei Verwendung des Online-Formulars nicht zur Verfügung.

### <span id="page-42-3"></span>**8.5 Digitale Signatur**

Die e-Rechnungen an die öffentliche Verwaltung müssen nicht digital signiert sein. Digital signierte Rechnungen werden angenommen, jedoch wird die Signatur nicht überprüft.

# <span id="page-43-0"></span>**9 Umsetzungsvarianten**

Informationen zum Verfahren und den einzelnen Umsetzungsvarianten stehen für:

- Vertragspartner des Bundes (die Rechnungen selbst erstellen)
- Serviceprovider (die Rechnungen im Auftrag von Vertragspartnern erstellen)
- Hersteller von Finanzsoftwareprodukten

unter [www.erechnung.gv.at](http://www.erechnung.gv.at/) zur Verfügung.

Folgende Umsetzungsvarianten sind möglich:

### <span id="page-43-1"></span>**9.1 Eigene Erstellung und Übermittlung**

Erstellen und übermitteln Vertragspartner ihre e-Rechnungen selbst, müssen diese Teilnehmer am USP sein. Folgende Umsetzungsmöglichkeiten sind vorgesehen:

- Über einen Internetzugang kann das Online-Formular zur Erfassung der e-Rechnung und Einbringung an die Bundesdienststelle genutzt werden.
- Bei vorhandener EDV-Infrastruktur und Finanzbuchführungs-Software ist zu prüfen, ob die Finanzbuchführungs-Software bereits für die Erzeugung und den allfälligen automatischen Versand (Webservice) von e-Rechnungen an die öffentliche Verwaltung vorbereitet ist.
	- o Ist dies der Fall, dann sind keine weiteren technischen Vorbereitungen notwendig
	- $\circ$  Ist die nicht der Fall, dann sind die erforderlichen Maßnahmen zur Herstellung der Funktionen einzuleiten.

### <span id="page-43-4"></span><span id="page-43-2"></span>**9.2 Erstellung und Übermittlung durch Dritte**

Erstellt ein Dritter (z.B. Wirtschaftstreuhänder, Serviceprovider) für Vertragspartner der öffentlichen Verwaltung deren Rechnungen und führt für diesen den Versand durch, treten für den Vertragspartner des Bundes durch die e-Rechnung keine Änderungen ein.

Es wird empfohlen, sich beim unterstützenden Unternehmen vor Auftragserteilung zu informieren, ob dieses in der Lage ist, e-Rechnungen an die öffentliche Verwaltung einzubringen.

### <span id="page-43-3"></span>**9.3 Eigene Erstellung und Übermittlung durch Dritte**

Erstellen Vertragspartner die Rechnungen selbst und lassen die Einbringung an die öffentliche Verwaltung von einem Serviceprovider vornehmen, benötigen die Vertragspartner keinen Zugang zum USP. Der Serviceprovider muss jedoch Teilnehmer am USP sein. Folgende Umsetzungsmöglichkeiten sind vorgesehen:

• Wird vom Vertragspartner eine e-Rechnung in einem anderen Format ausgestellt und vom Serviceprovider in eine konforme e-Rechnung an die öffentliche Verwaltung umgewandelt, dann ist beim Vertragspartner keine Verfahrensänderung notwendig.

- Kann vom Serviceprovider das bestehende Format des Vertragspartners nicht in eine konforme e-Rechnung an die öffentliche Verwaltung umgewandelt werden, dann sind entsprechende Anpassungen erforderlich.
- Ist beabsichtigt die e-Rechnung an die öffentliche Verwaltung im eigenen Verfahren (Finanzbuchführungs-Software) zu erzeugen und steht fest, dass die Verfahrenssoftware für die Erstellung einer konformen e-Rechnung nicht vorbereitet ist, dann sind die erforderlichen Maßnahmen zur Herstellung der Funktion einzuleiten.

### <span id="page-44-0"></span>**9.4 Verpflichtungen der Vertragspartner der BBG**

Die Vertragspartner der BBG sind in den existierenden Rahmenvereinbarungen dazu verpflichtet, Rechnungen an Bundesdienststellen ausschließlich in elektronischer Form über den Serviceprovider der BBG an die Bundesdienststellen einzubringen.

Die technischen Details sind mit der BBG abzustimmen.

### <span id="page-44-1"></span>**9.5 Hinweise für Dienstleister**

Als Dienstleister sind Serviceprovider, Buchhalter oder wirtschaftliche Vertreter zu verstehen. Sofern diese für ihre Vertragspartner Rechnungen erstellen und/oder an die öffentliche Verwaltung übermitteln, haben diese dafür zu sorgen, dass die erforderlichen Funktionalitäten zur Verfügung stehen.

### <span id="page-44-2"></span>**9.6 Empfehlungen für Software-Hersteller**

Herstellern von Finanzbuchführungs-Software wird empfohlen, in ihren Lösungen die Voraussetzung für die elektronische Übermittlung von e-Rechnungen an die öffentliche Verwaltung (Erzeugung von XML-Dateien bzw. Integration des Webservices für die automatische Übertragung) zu schaffen.

# <span id="page-45-0"></span>**10 Technische Umsetzungen**

### <span id="page-45-1"></span>**10.1 Technische Voraussetzungen**

#### <span id="page-45-2"></span>**10.1.1 Hardware**

Für den Zugriff auf **e-Rechnung.gv.at** ist keine besondere Hardware erforderlich.

#### <span id="page-45-3"></span>**10.1.2 Software**

Der eingesetzte Webbrowser muss mindestens TLS 1.2 unterstützen.

Vom Verfahren **e-Rechnung.gv.at** wird dem Rechnungseinbringer im Erfolgsfall eine Rechnung im PDF-Format bereitgestellt. Für die Anzeige der PDF-Rechnung stehen im Internet kostenlos Programme (PDF-Reader) zur Verfügung.

- Für die Erfassung der Rechnung im Online-Formular ist keine besondere Software erforderlich.
- Die Herstellung der e-Rechnung im eigenen Verfahren setzt voraus, dass eine Finanzbuchführungs-Software mit den entsprechenden Funktionen installiert ist.
- Der automatische Versand der e-Rechnung an **e-Rechnung.gv.at** setzt voraus, dass das Webservice eingerichtet ist. Das kann auch innerhalb einer Finanzbuchführungs-Software der Fall sein.